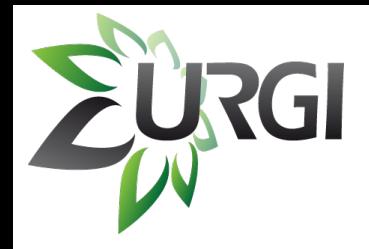

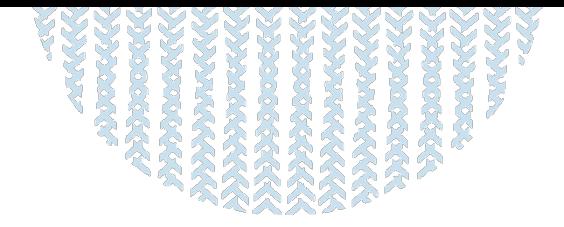

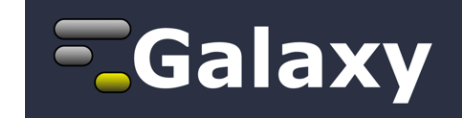

#### **Development of a workflow for SNPs detection in grapevine species:** *MAPHiTS SymD server: a platform for detecting internally symmetric protein Structures,* Poster, 12:40-14:30**,**  V7, Chin-Hsien (Emily) Tai, *et al. Statistical Tests for Detecting Differential RNA-Transcript Expression from Read Counts,* Poster, *NGS Best Practices through Galaxy: Cloud-based variant discovery with visual analytics*, Tech Track, 10:45-11:10, Daniel Blankenberg *From Sets to Graphs: Towards a Realistic Enrichment Analysis of Transcriptomic Systems,* Proceedings Track, 12:15-12:40, Ludwig Geistlinger

#### *-> Integration of MAPHiTS in Galaxy EMBOSS: New developments and extended data access,* Tech Track, 14:30-14:55, Peter Rice *The Galaxy Track Browser: Transforming the Genome Browser from Visualization Tool to Analysis*

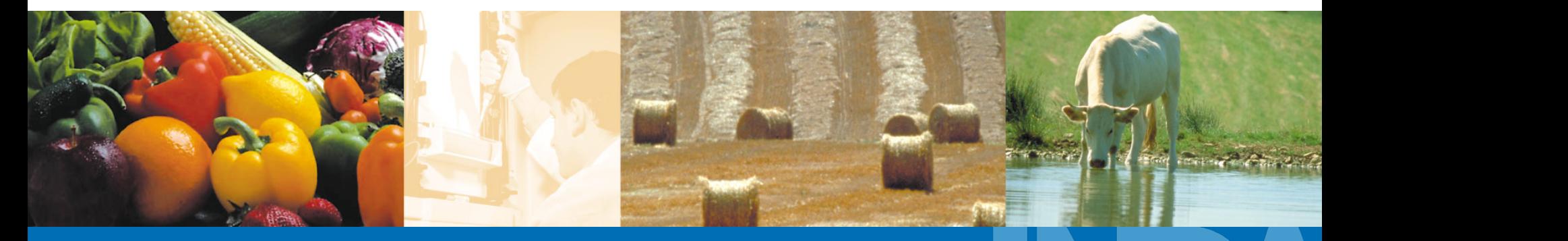

BRAS Marc Colloque EPGV 2011 – Monastir, Tunisie

**A L I M E N T A T I O N A G R I C U L T U R E E N V I R O N N E M E N T**

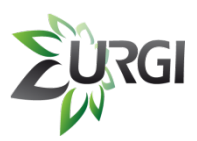

### **A. Galaxy Presentation**

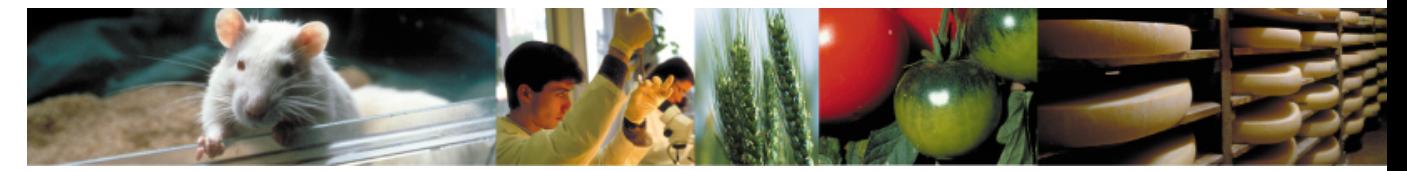

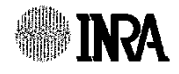

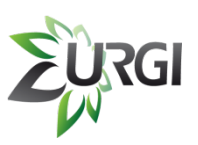

## **A.1. Galaxy Homepage**

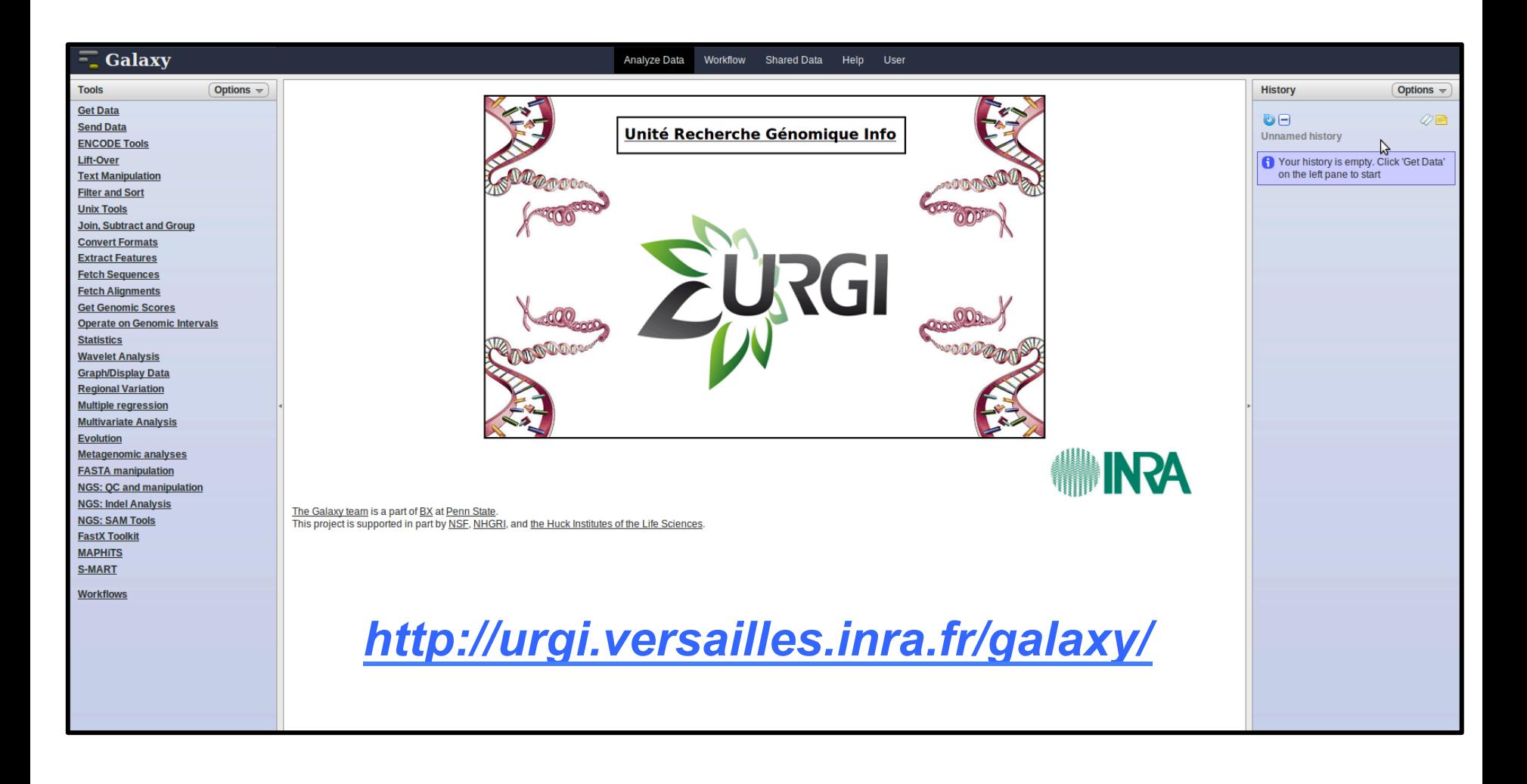

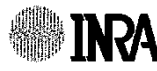

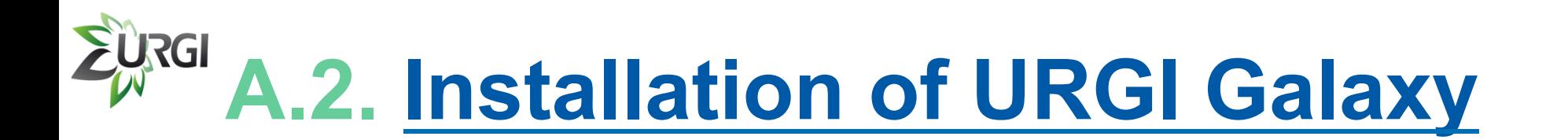

### **Galaxy is installed on URGI cluster with:**

- 
- <sup>q</sup> RAM max: **96 Gb** per job
- <sup>q</sup> Storage: **60 Tb**
- <sup>q</sup> CPU: **704** (Intel Xeon)

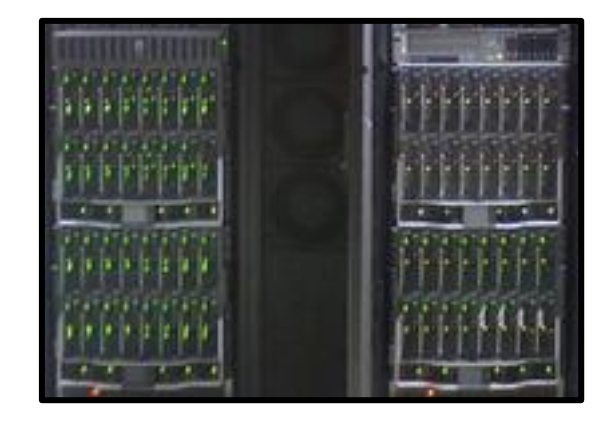

### Using Sun Grid Engine (for job managment) and a PostgreSQL Database (for Galaxy).

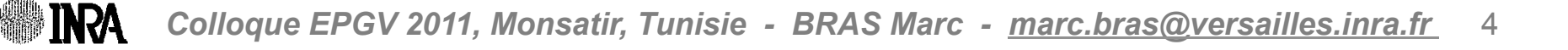

### **A.3. Homepage presentation**

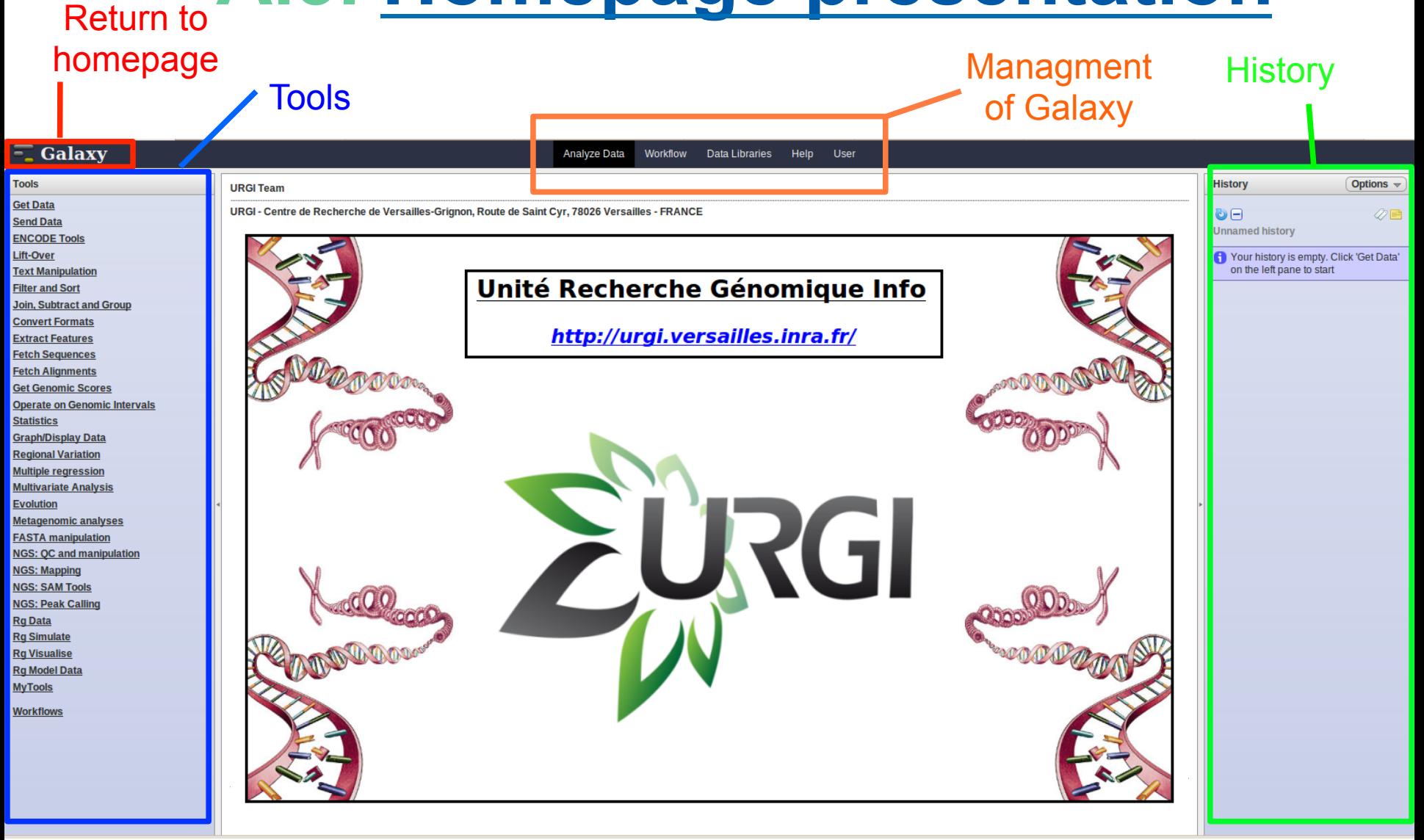

**INRA** 

**RGI** 

### EURGI **A.4. How to upload your data ?**

### $\chi$  a. Tools  $\rightarrow$  Get Data  $\rightarrow$  Upload File

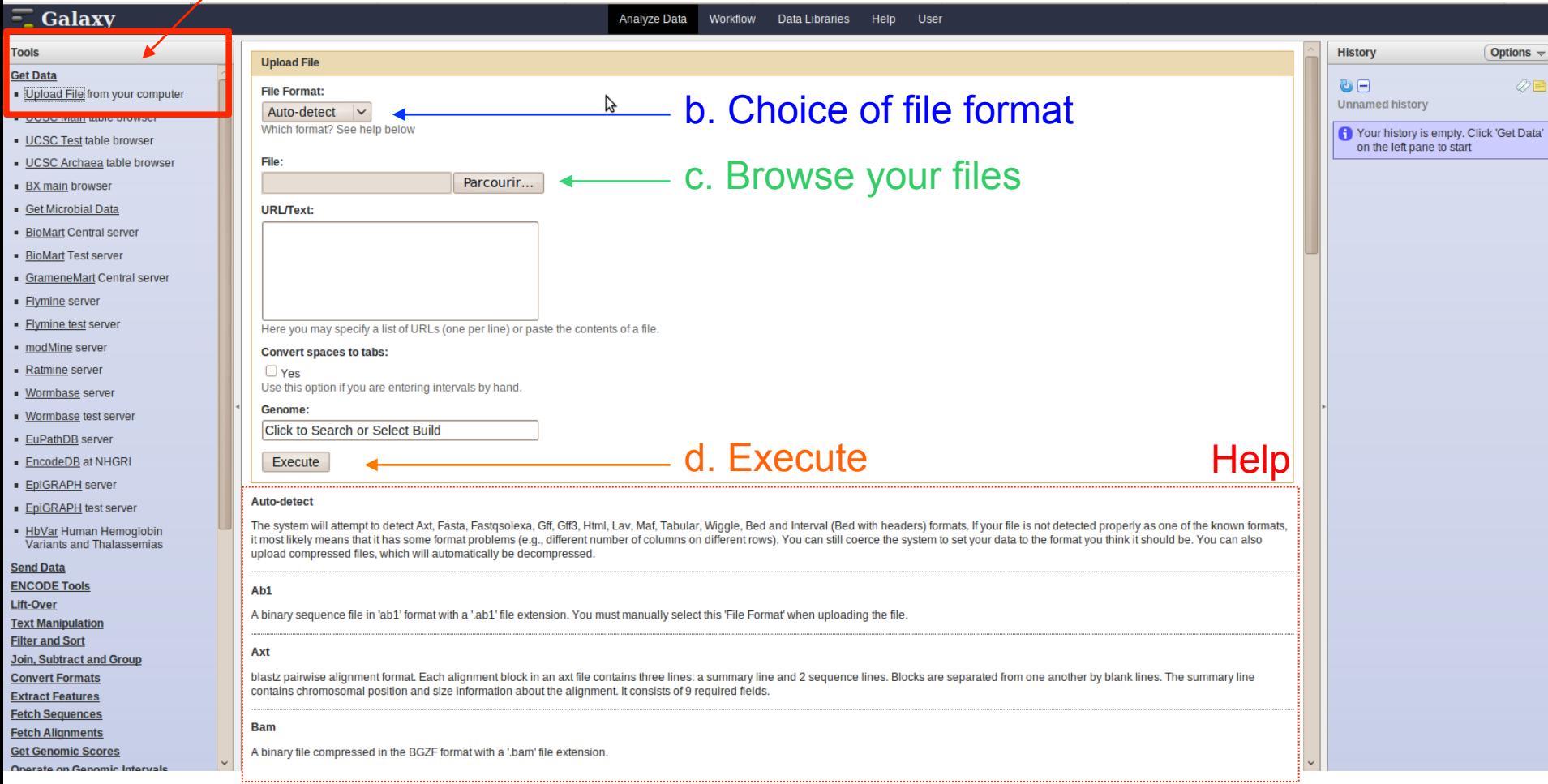

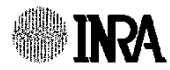

**RGI A.4. How to upload your data ?**

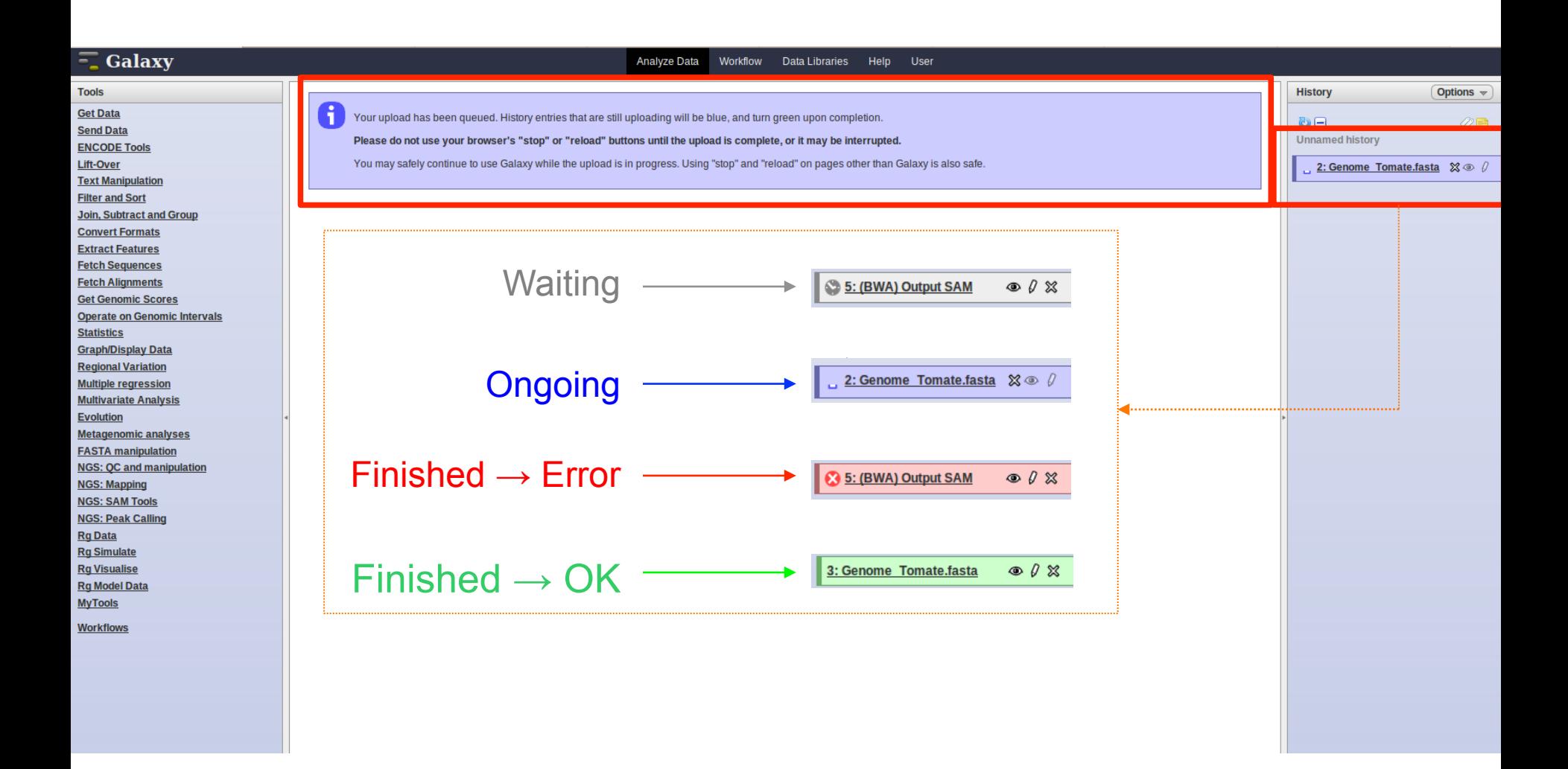

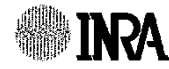

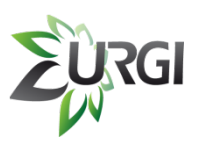

### **A.5. How to use a tool ?**

#### a. Choose a tool from the list

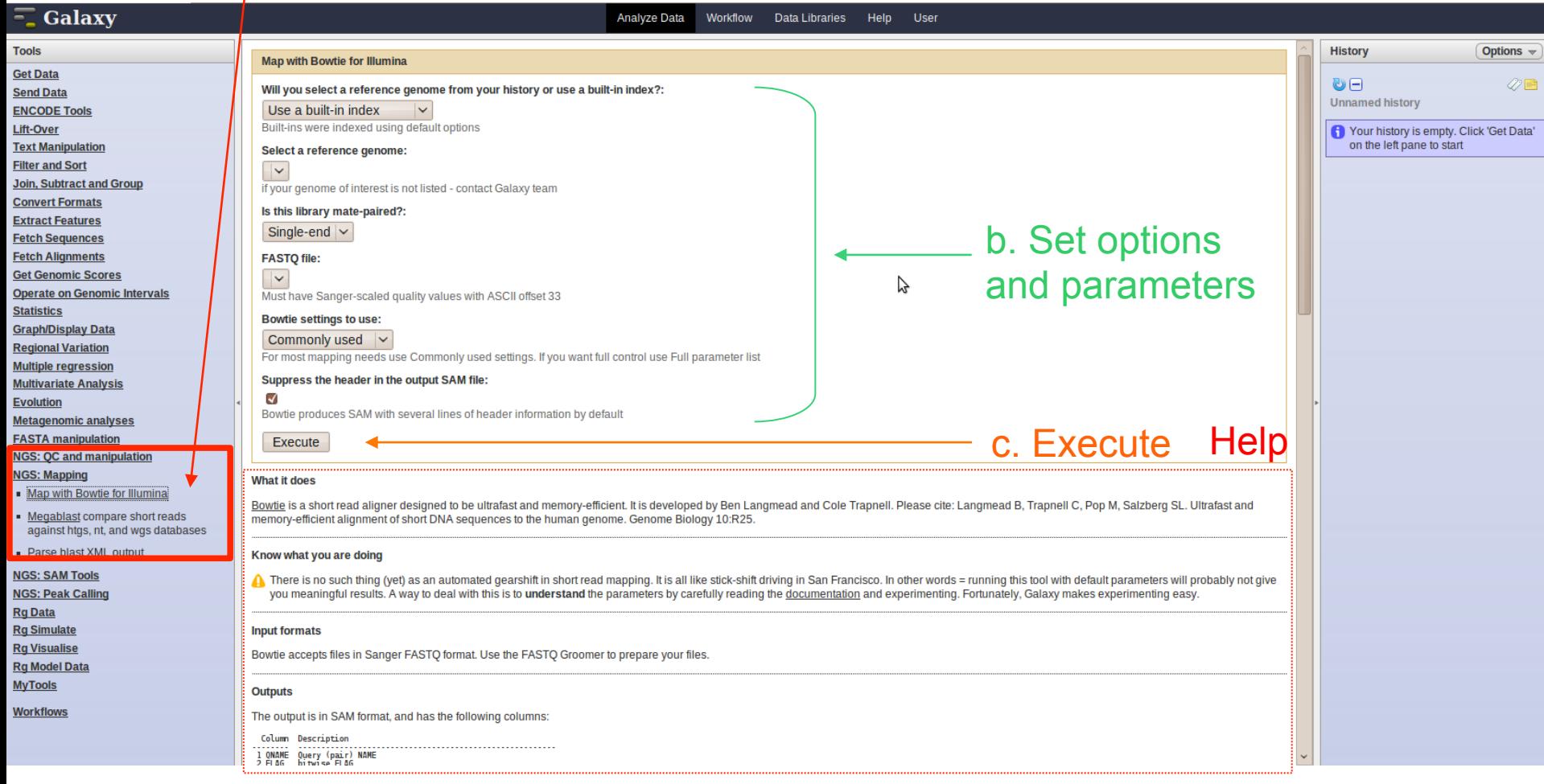

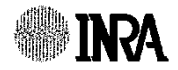

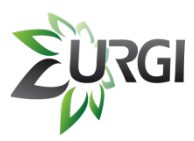

### **A.6. Example**

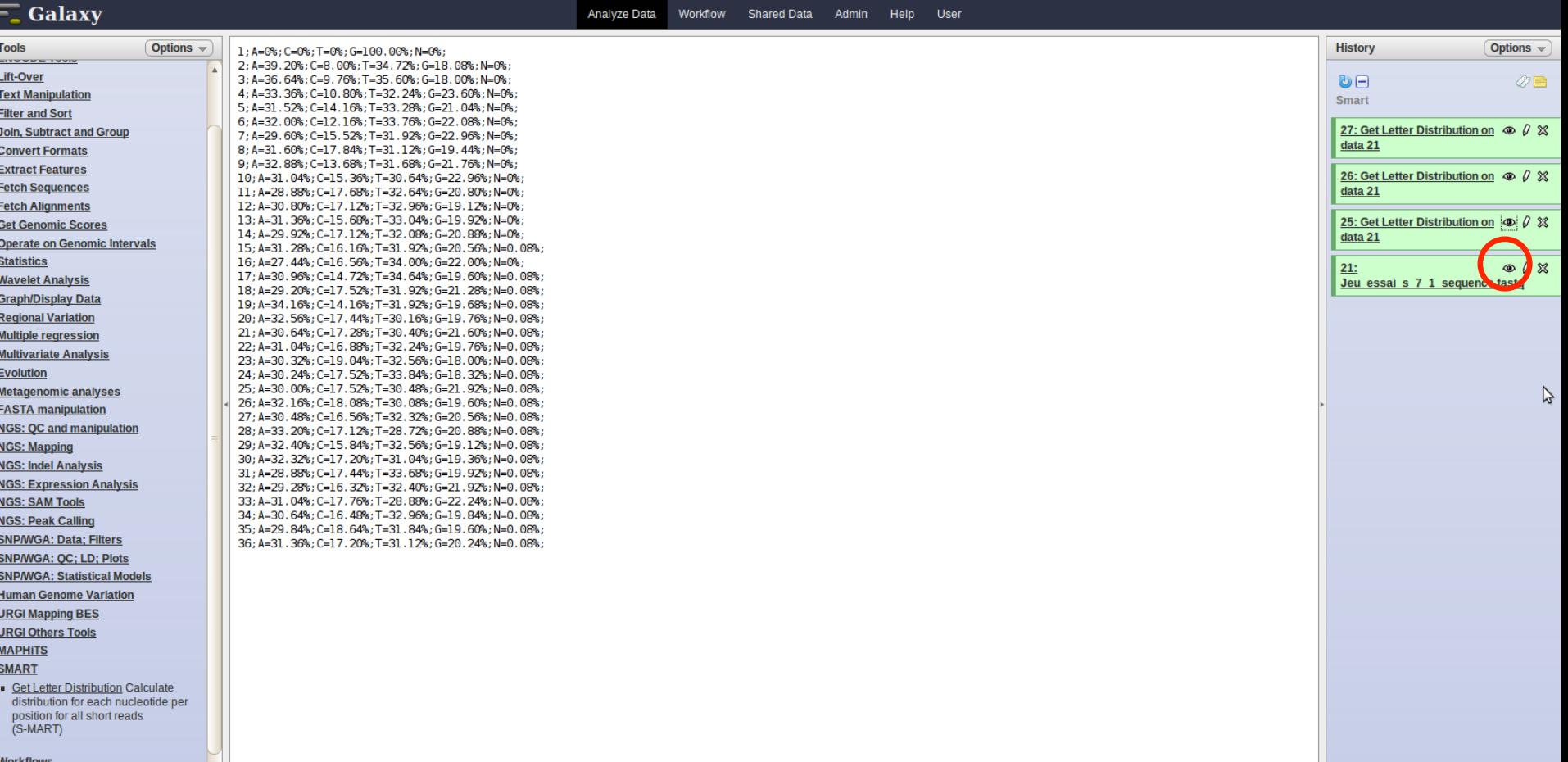

### *SMART - Get Letter Distribution*

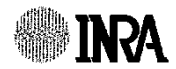

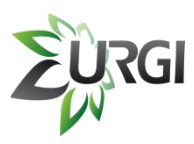

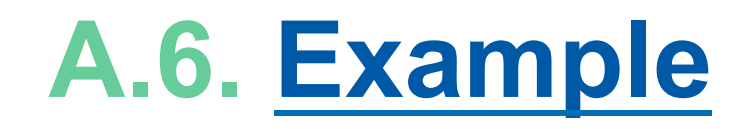

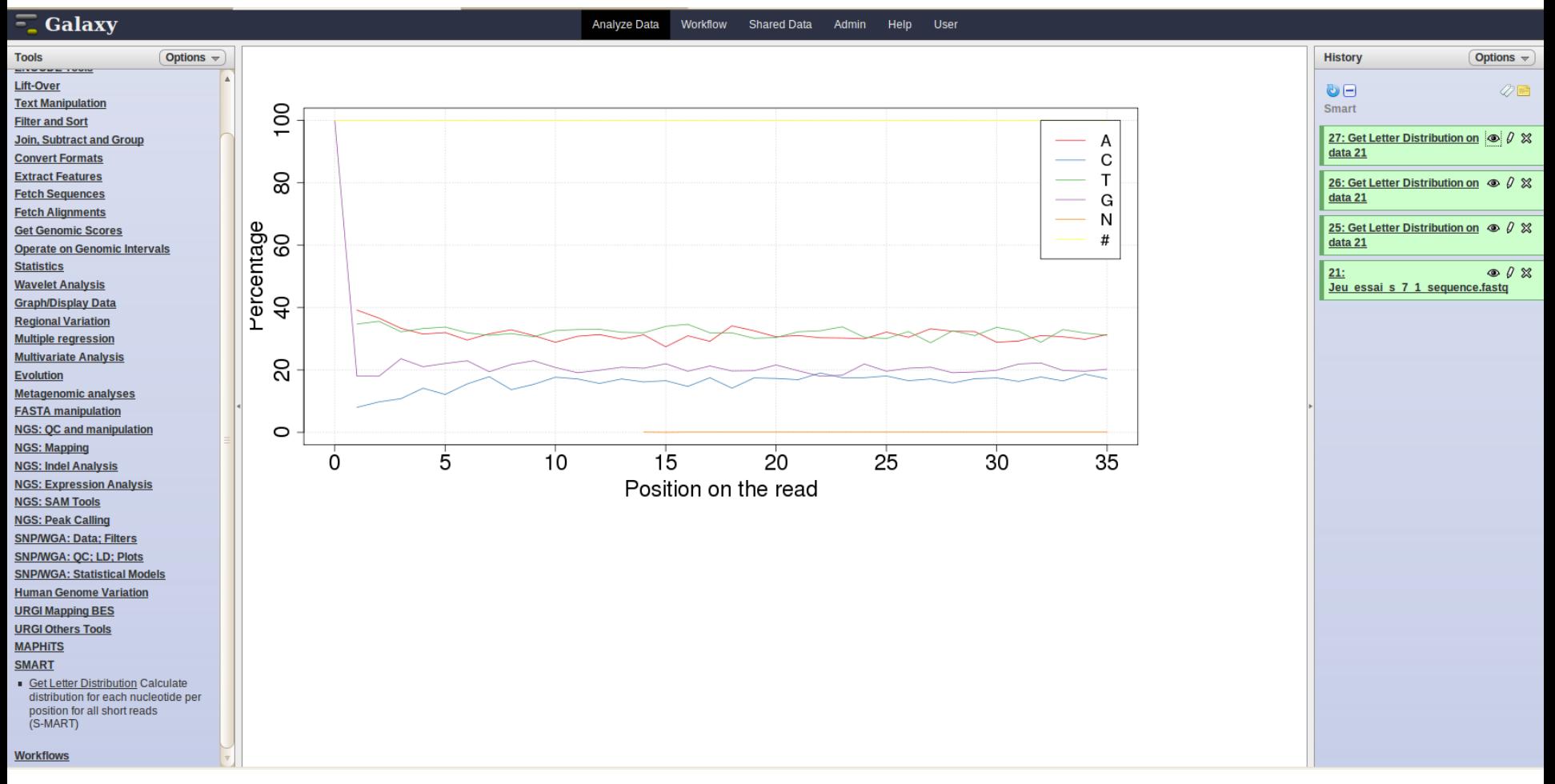

### *SMART - Get Letter Distribution*

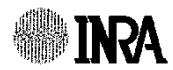

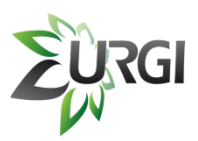

### **B. MAPHiTS Presentation**

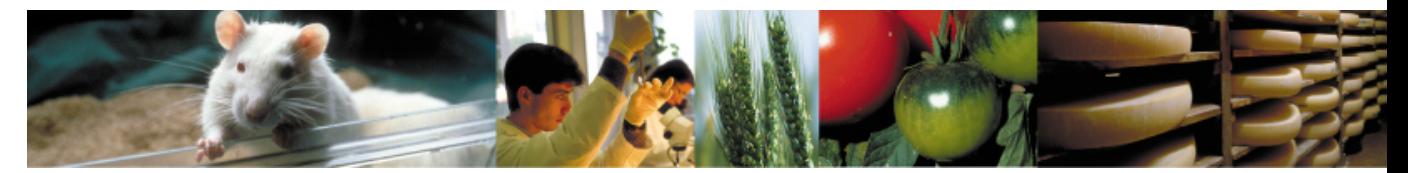

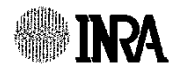

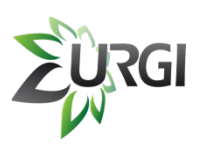

## **B.1. Background and objectives of the pipeline**

### § **Objectives:**

Detect a set of SNPs between various species of Grape after mapping short reads against a reference genome.

### § **Data:**

**INRA** 

- § Muscares : 6 genotypes
- § GrapeReSeq : 16 genotypes Short reads are in paired-ends with 76, 101 or 114 bp *(Illumina GAII)*.

Other projects are also in progress with others species.

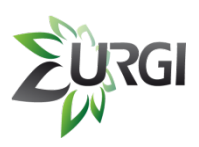

## **B.2. MAPHiTS: Resume**

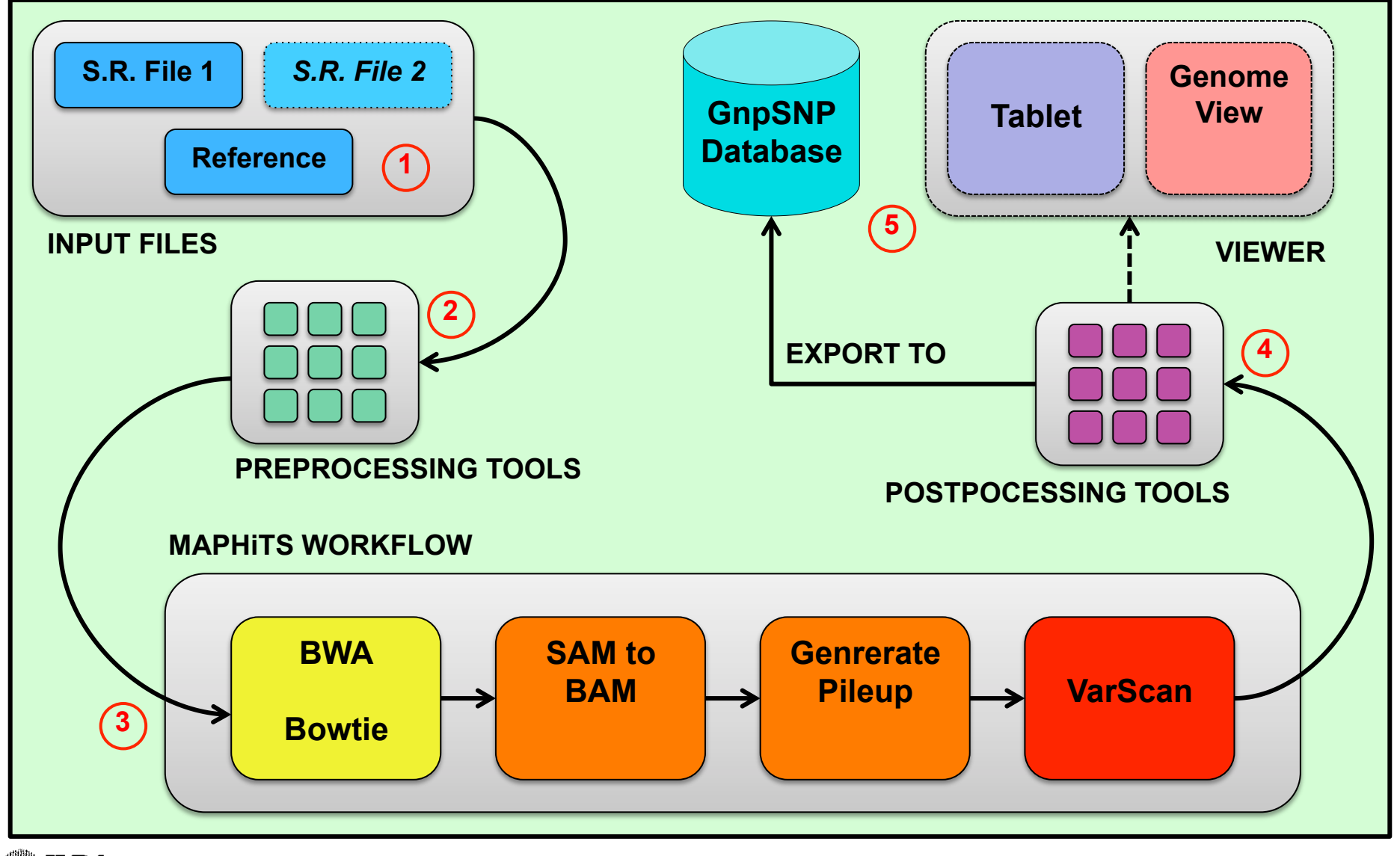

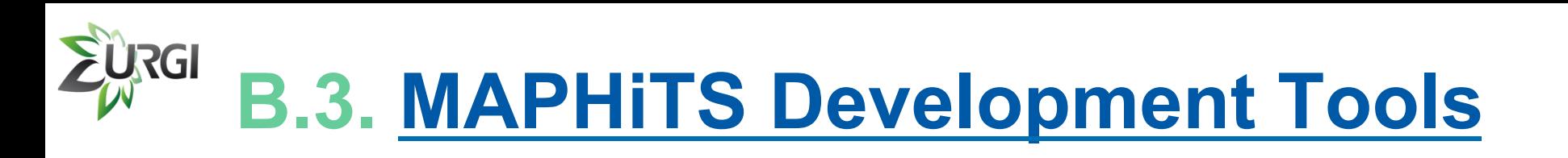

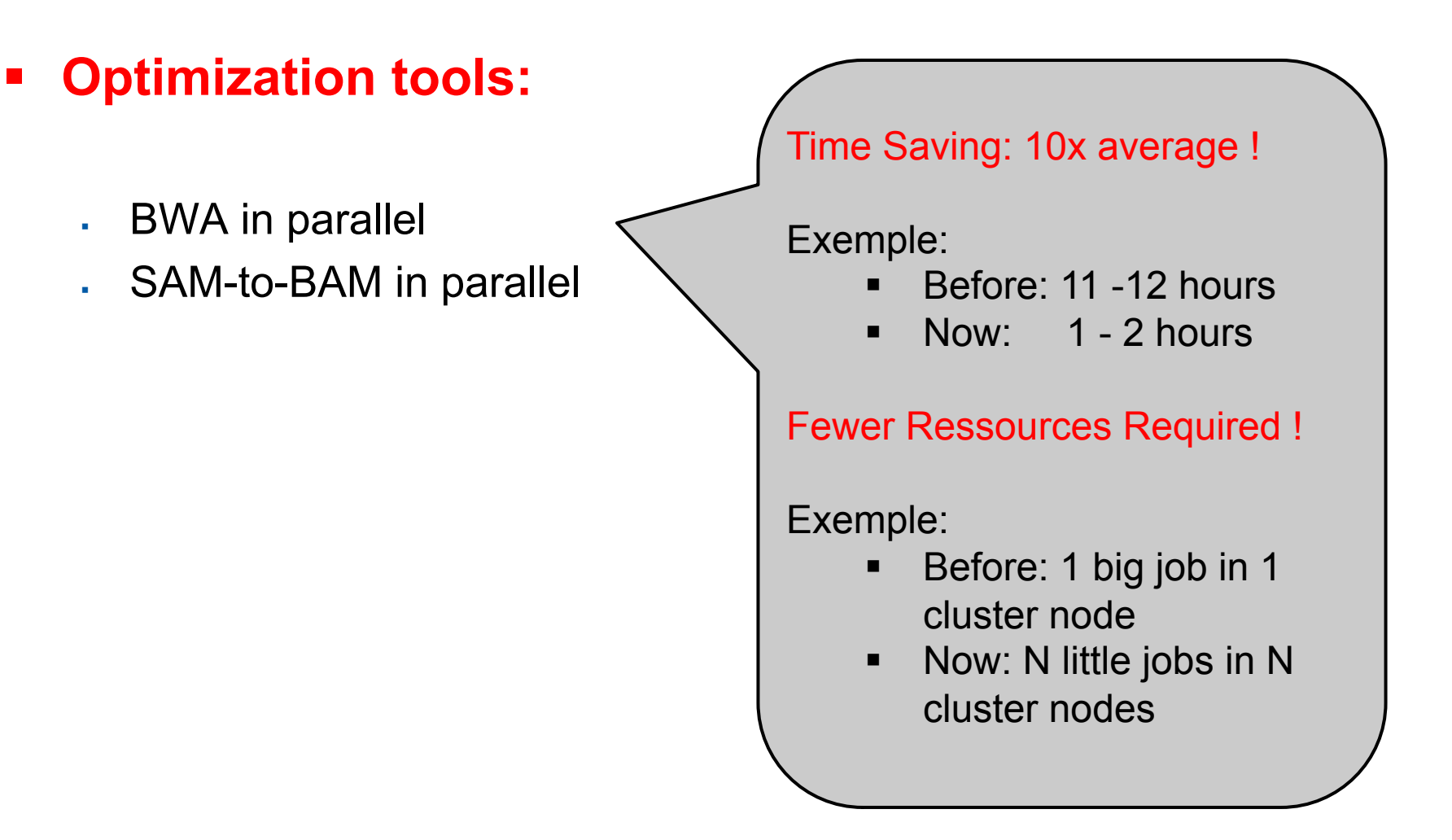

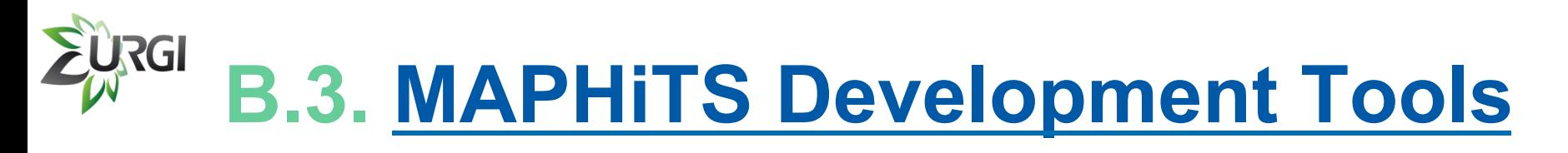

### § **Preprocessing tools:**

- § Remove duplicated short-reads
- § Remove short reads not in paired-ends
- § Remove short reads > 'N'%
- § Remove informations in each FASTA file header

### § **Postprocessing tools:**

- § Count multiple hits from the results of BWA
- Extract short reads from SAM file
- § VarScan compare (multiple files)
- § VarScan filter
- § VarScan to Gff3

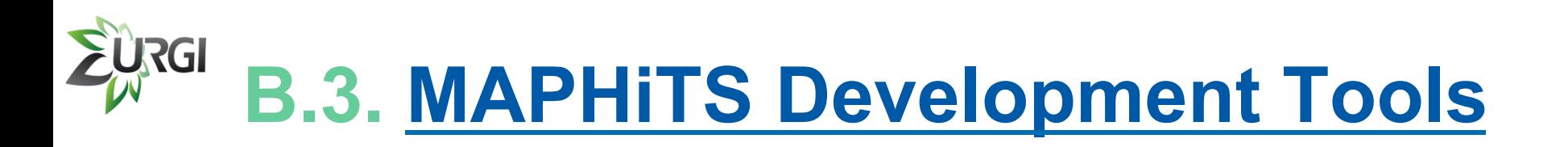

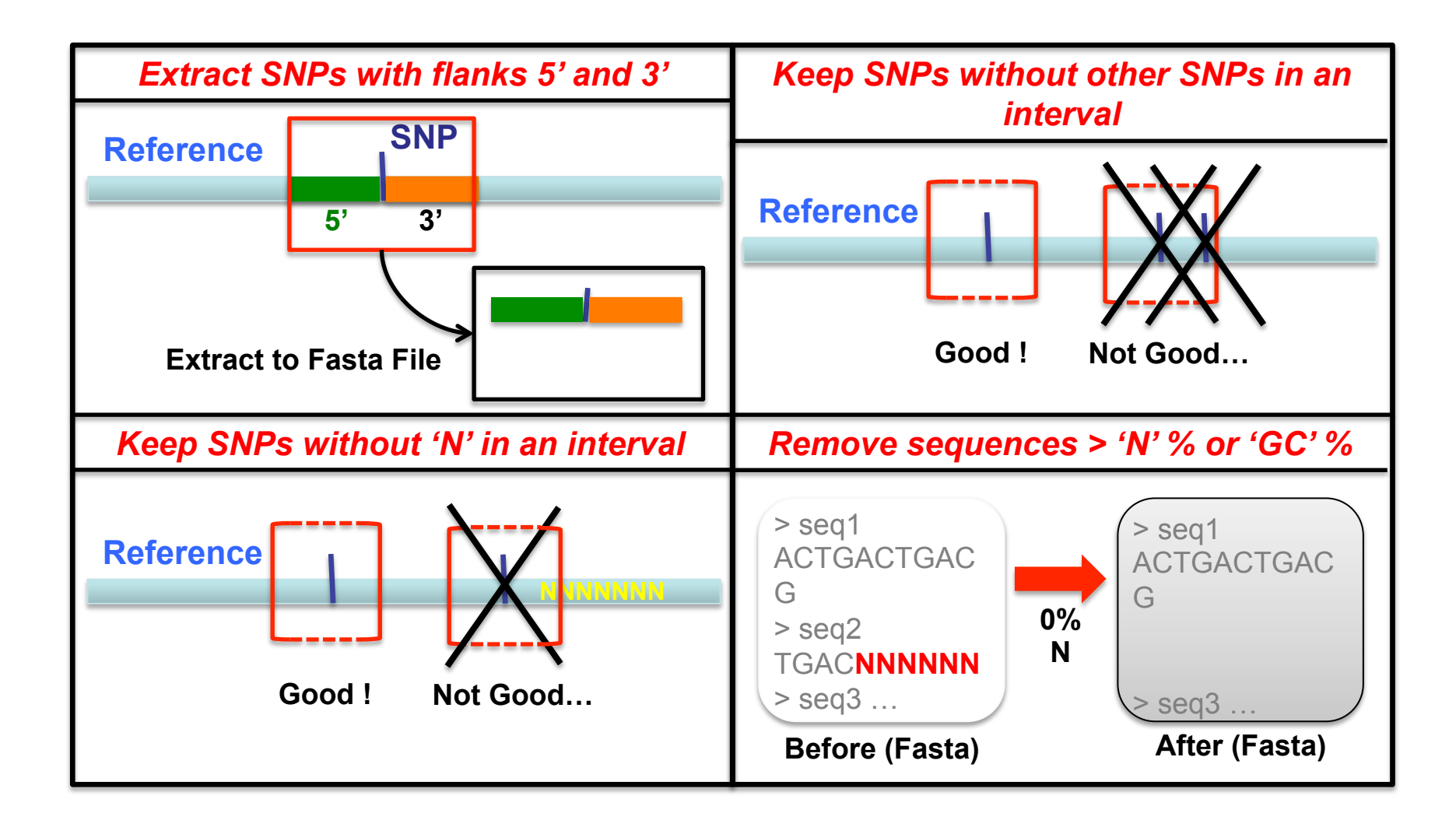

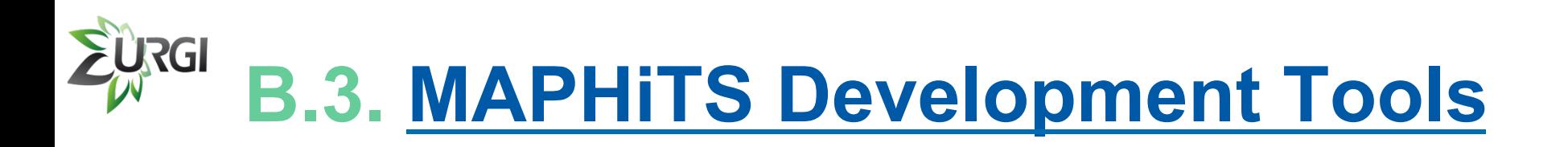

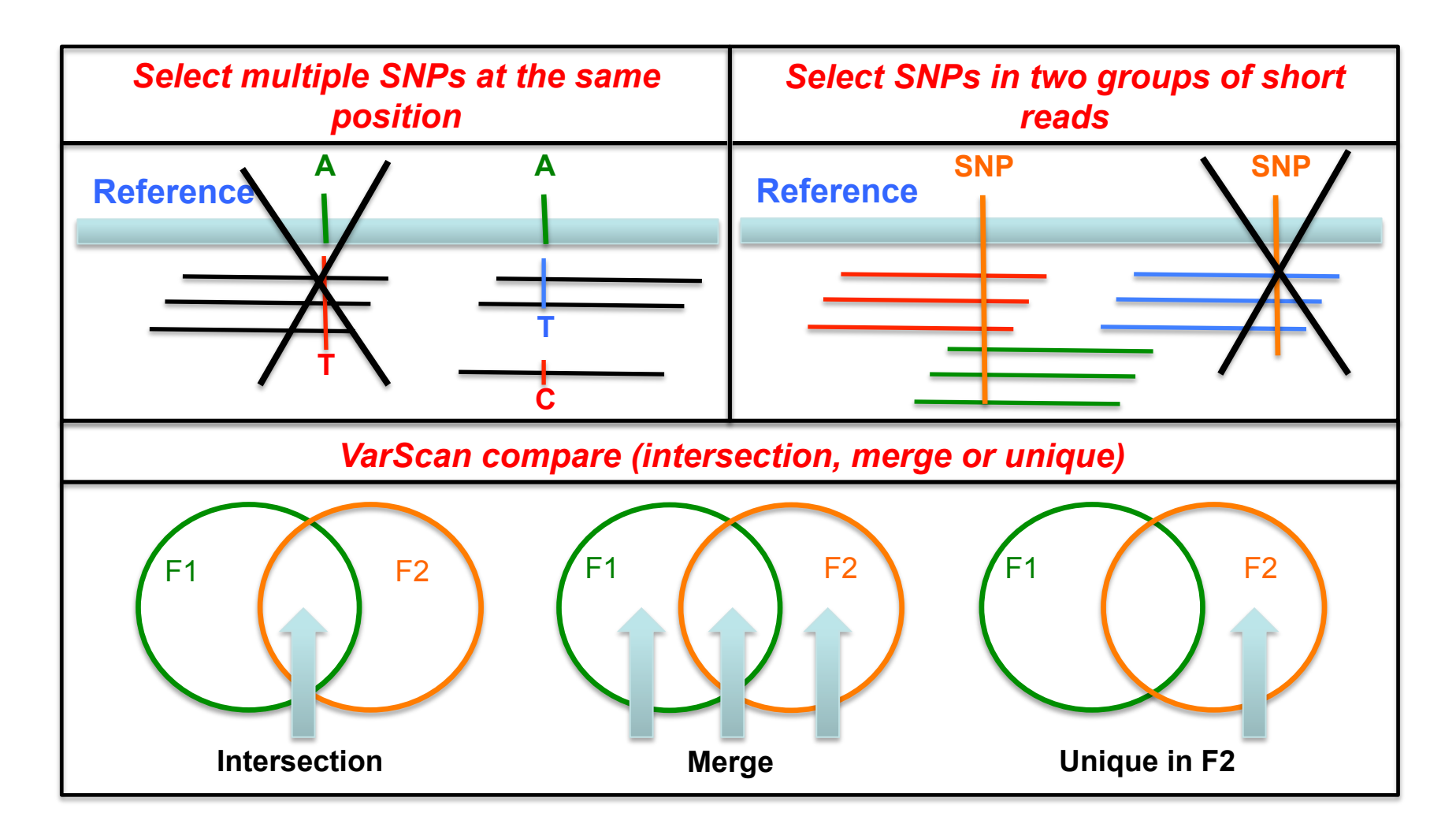

**INRA** 

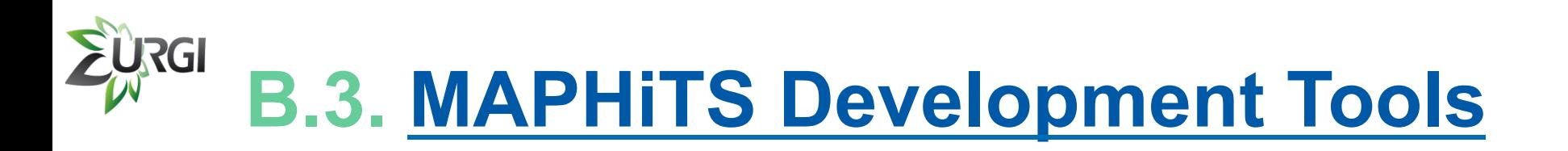

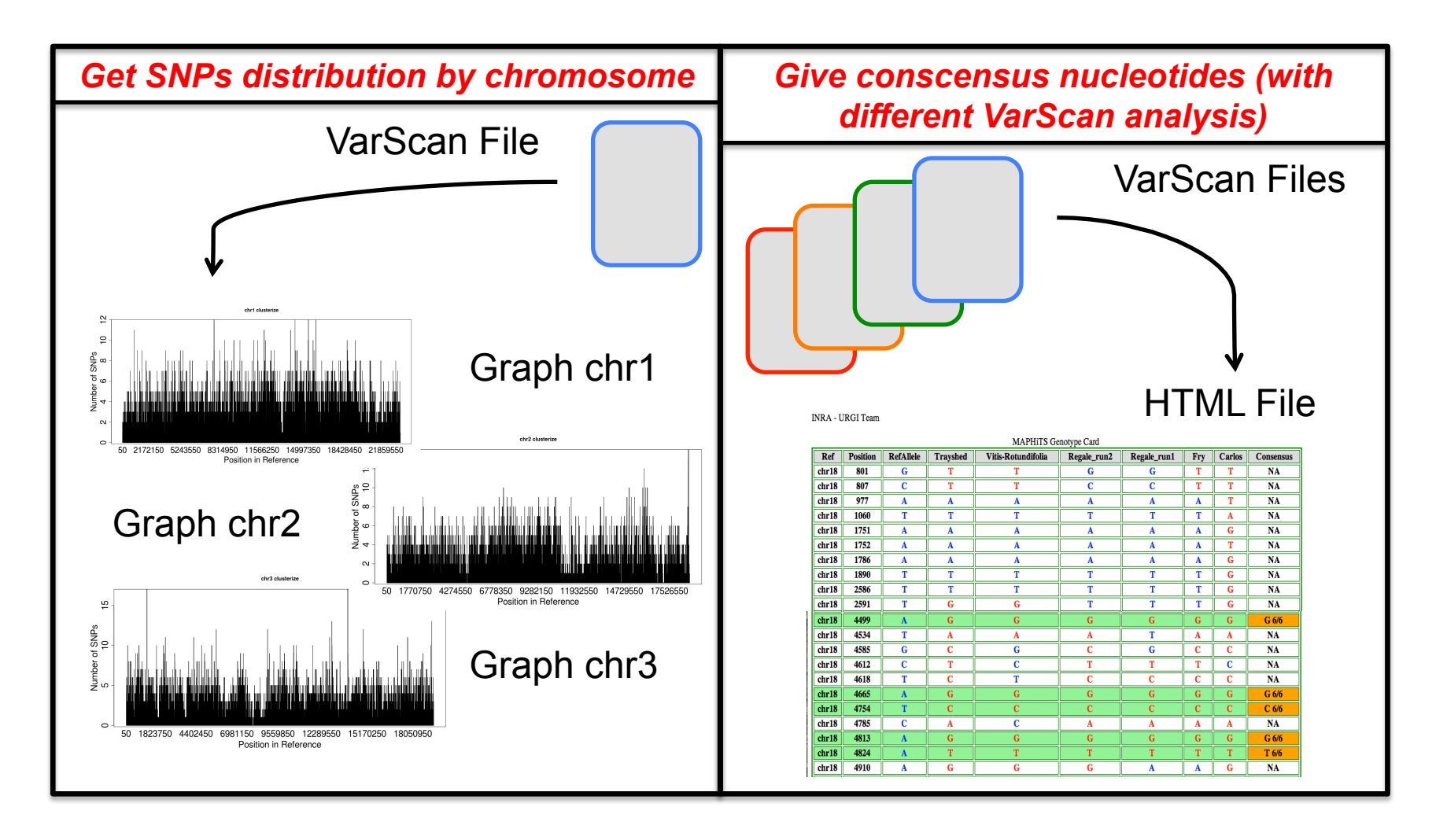

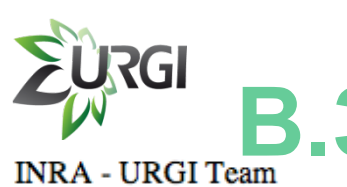

## **EURGI B.3. MAPHITS Development Tools**

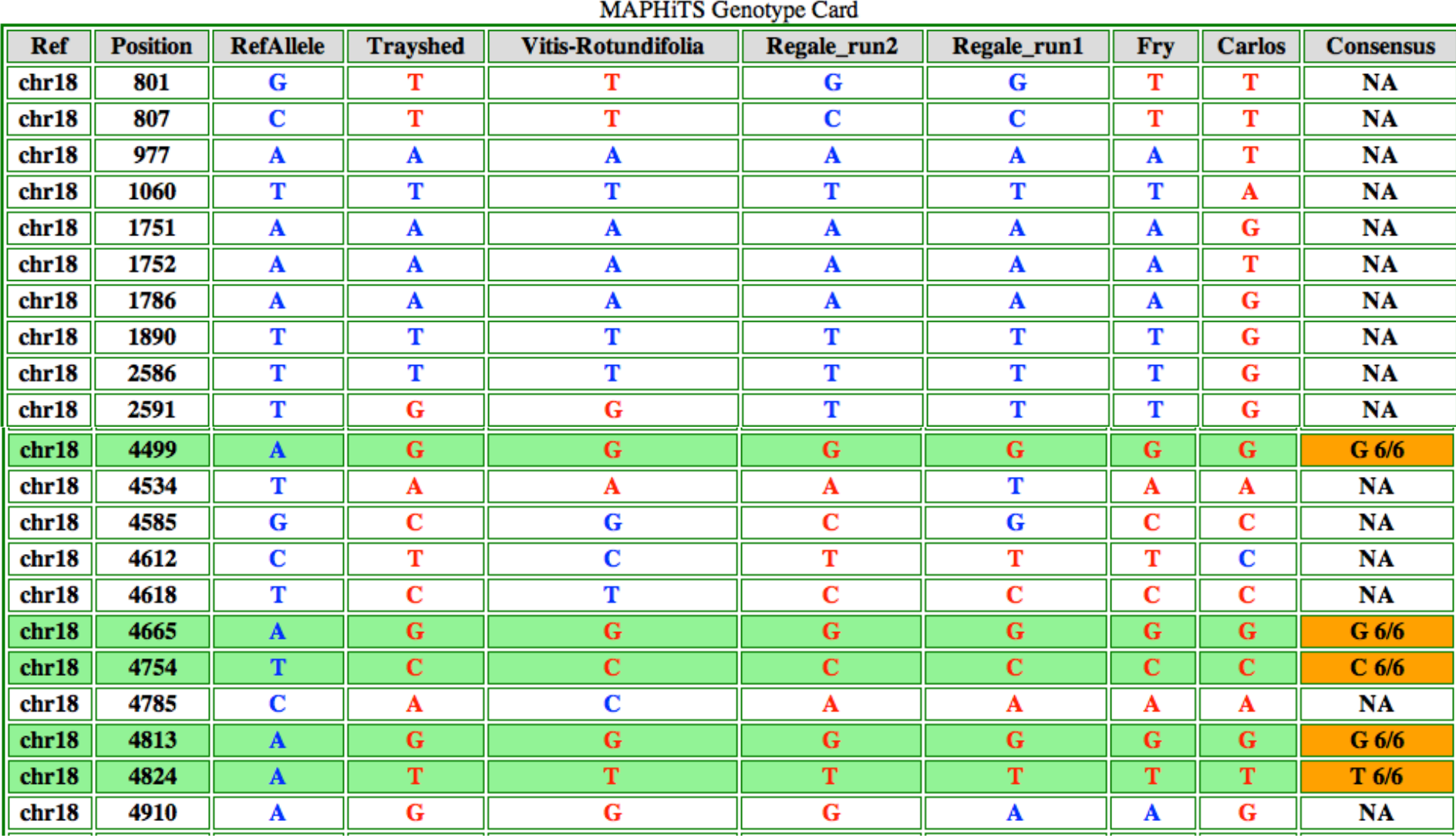

**INRA** 

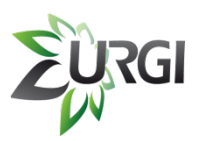

### **C. MAPHiTS in Galaxy**

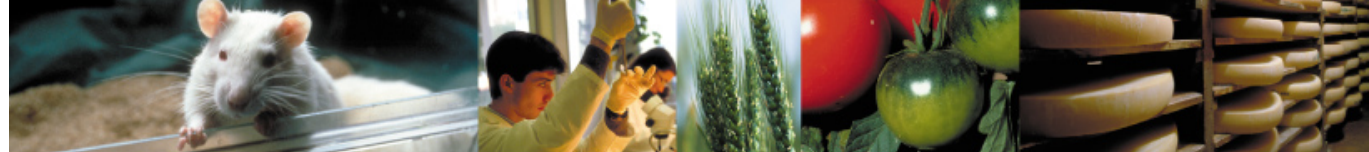

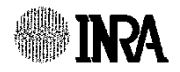

### RGI **C.2. New URGI Integrated tools**

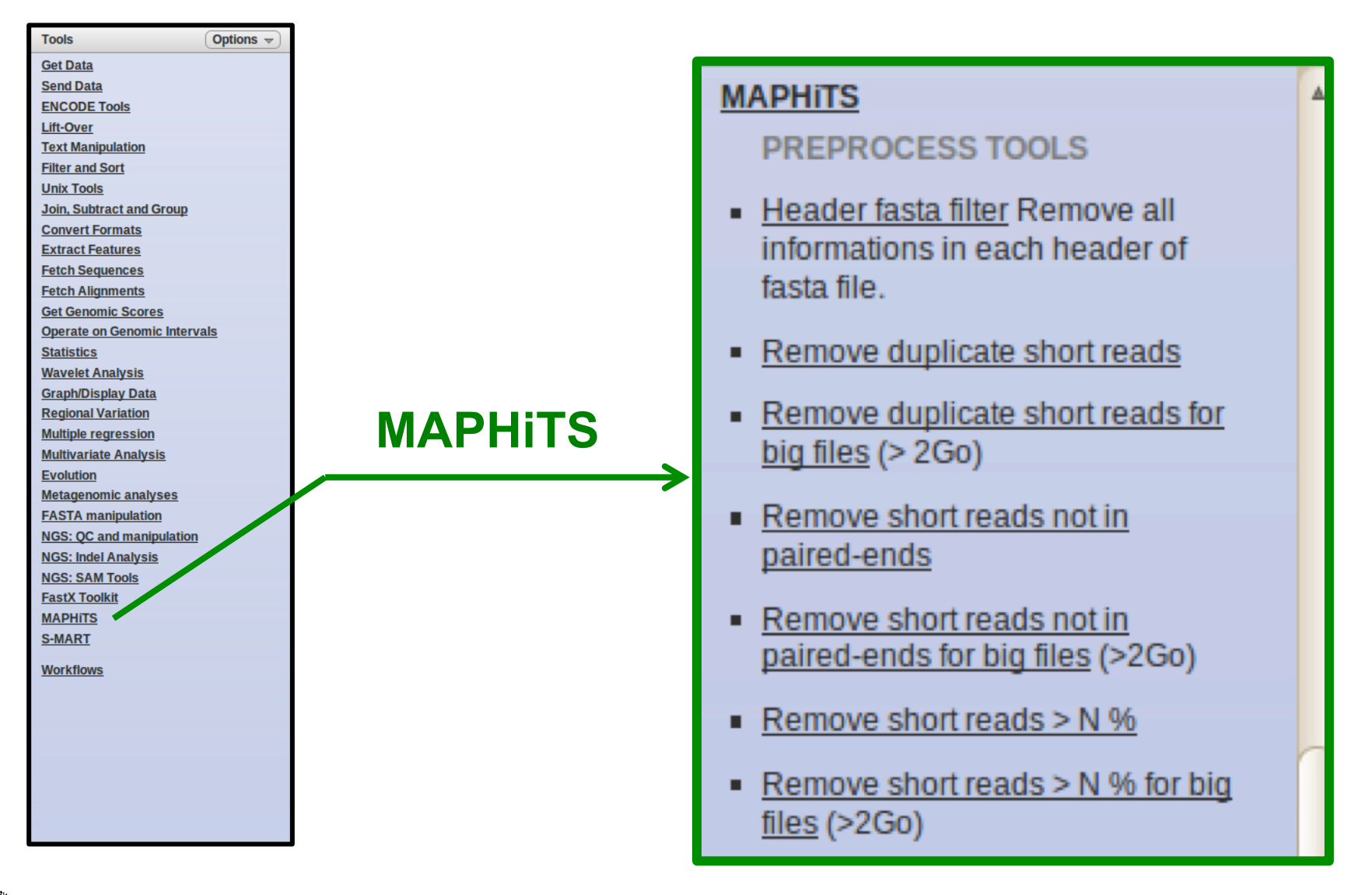

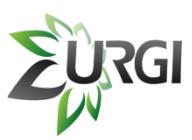

## **C.2. New Integrated tools**

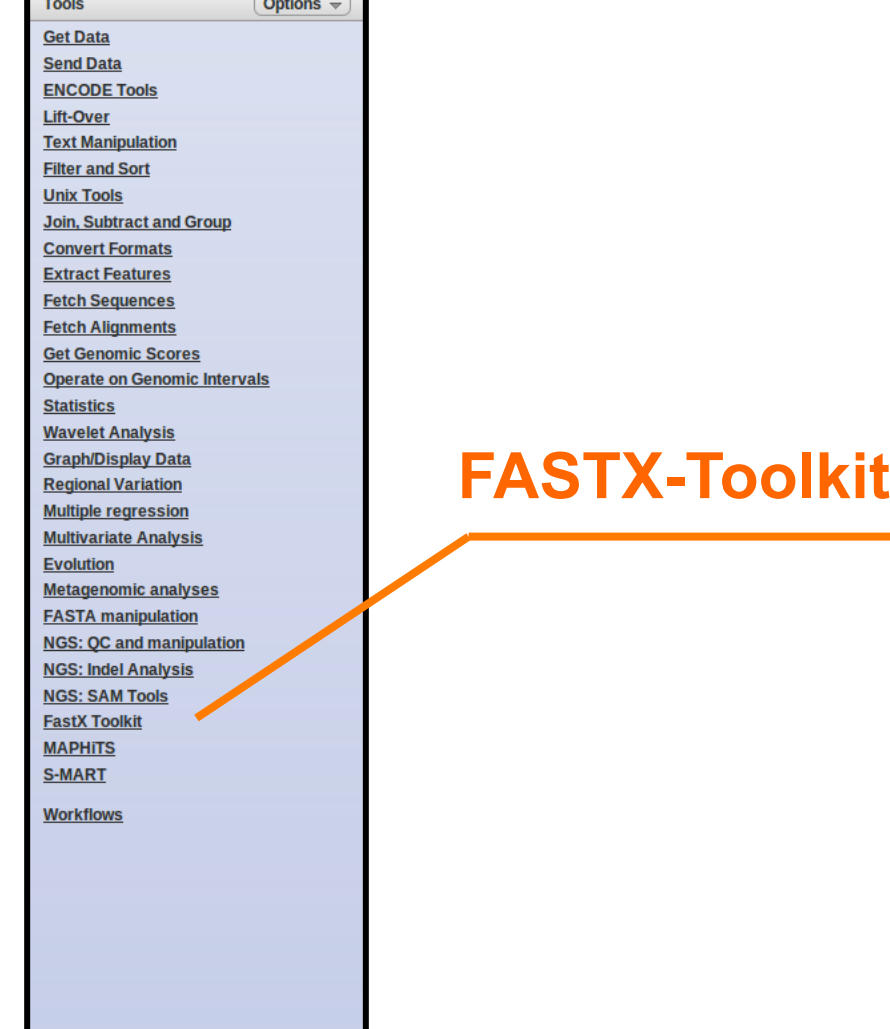

#### **FastX Toolkit**

#### **TOOLS**

- **Barcode Splitter** Ξ
- Clip adapter sequences п
- Collapse sequences п
- Compute quality statistics п
- **FASTA Width formatter** п
- **FASTO to FASTA converter** п
- Filter by quality π
- Mask nucleotides (based on п quality)
- **Quality format converter (ASCII-**Ξ Numeric)
- Remove sequencing artifacts Π

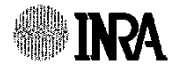

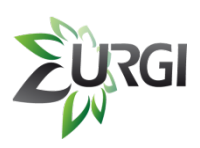

## **C.2. New Others URGI Integrated tools**

### Access to URGI Information System via **BioMart** software

#### **Get Data**

- Upload File from your computer
- **UCSC Main table browser**
- **UCSC Test table browser**
- UCSC Archaea table browser
- **BX** main browser
- Get Microbial Data
- BioMart Central server
- **BioMart INRA URGI Gnpls**
- CBI Rice Mart rice mart
- GrameneMart Central server

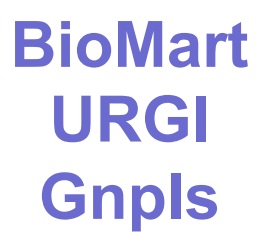

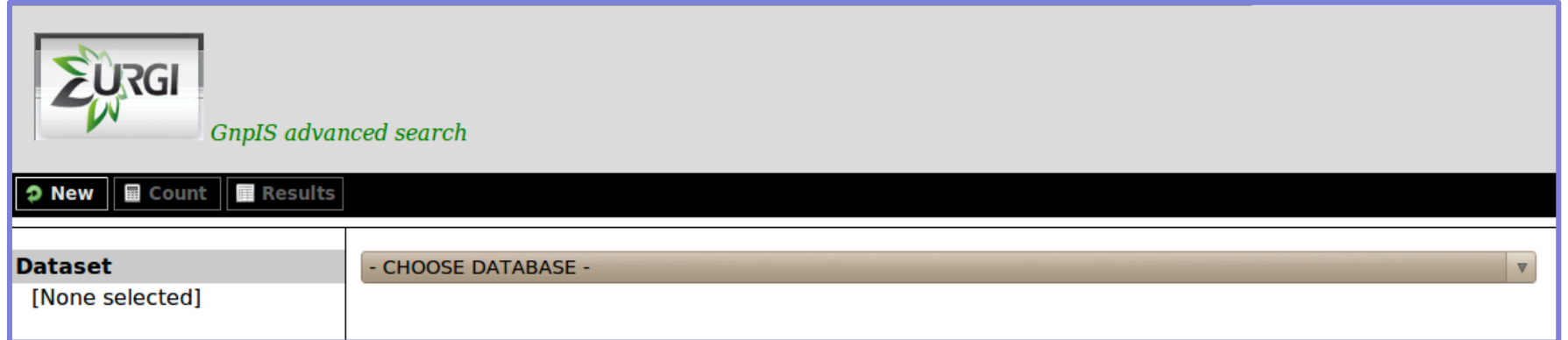

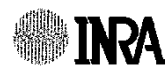

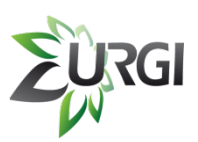

# **C.2. New Others URGI Integrated tools**

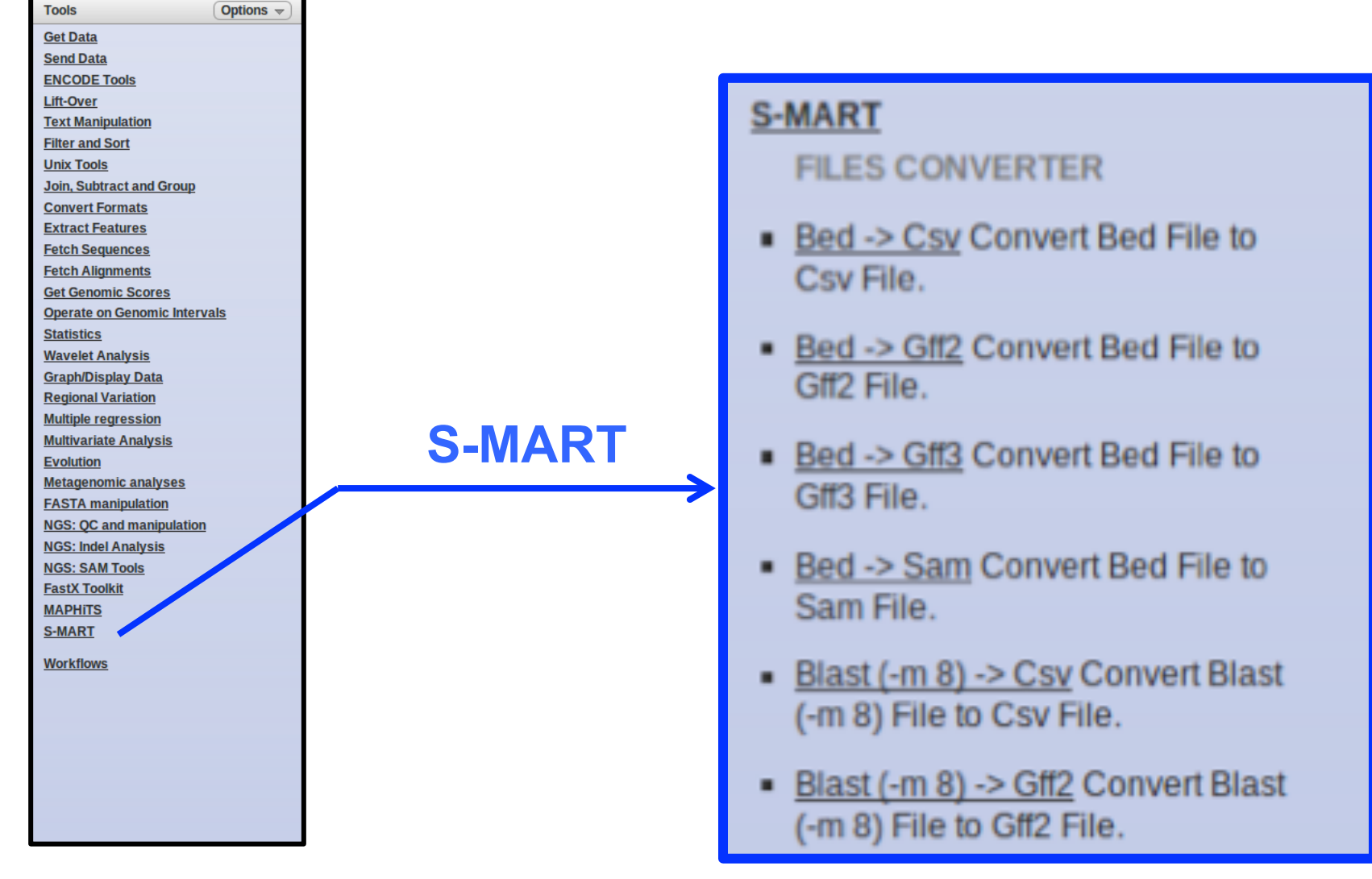

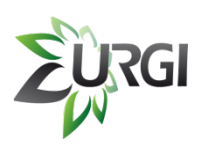

## **C.2. New Others URGI Integrated tools**

What can I do with all this RNA-Seq data?

S-MART:

- **□** is a set of independant tools
- **□** works on a standard PC and with Galaxy
- **□** can be installed and used easily

Use S-MART for data manipulation, data visualization, differential expression, …

**Link:** *http://urgi.versailles.inra.fr/Tools/S-MART*  **Contact:** *matthias.zytnicki@versailles.inra.fr*

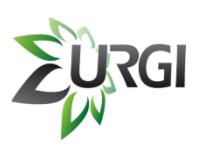

## **C.3. MAPHiTS: Build**

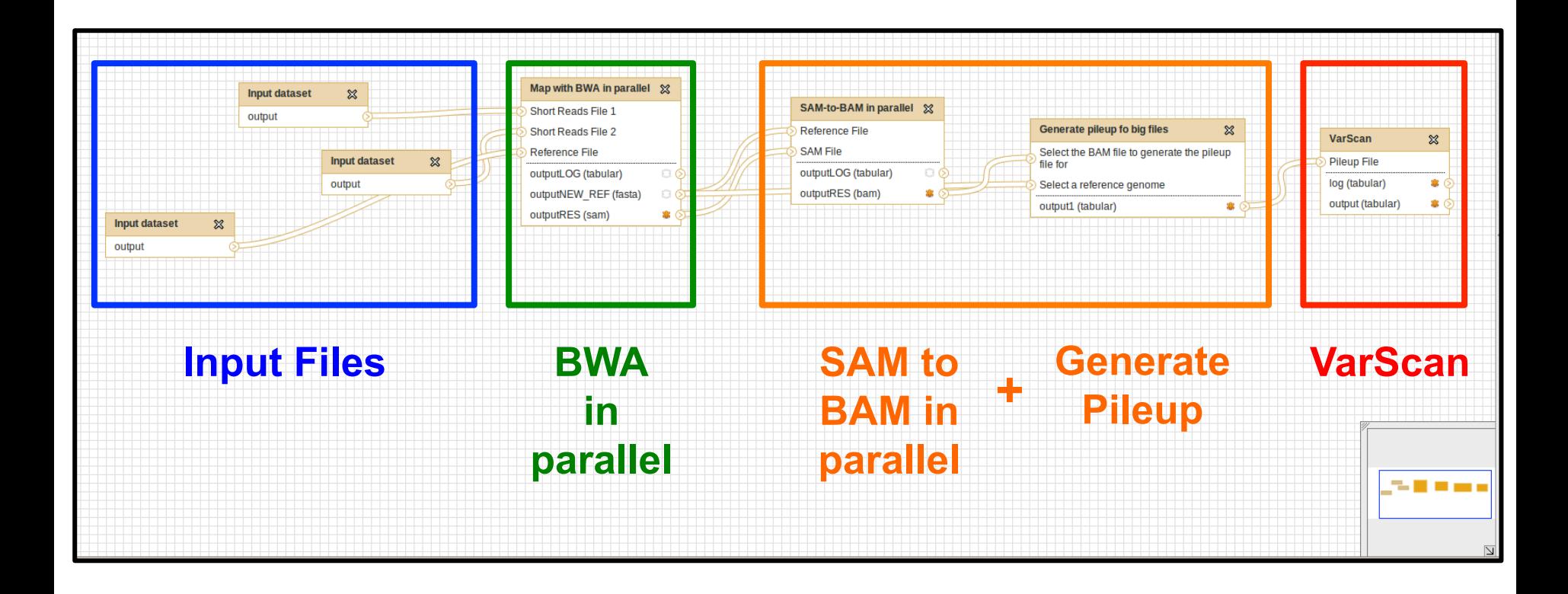

MAPHiTS is build using the graphical interface of Galaxy.

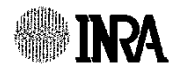

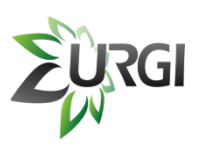

## **C.3. MAPHiTS: Build**

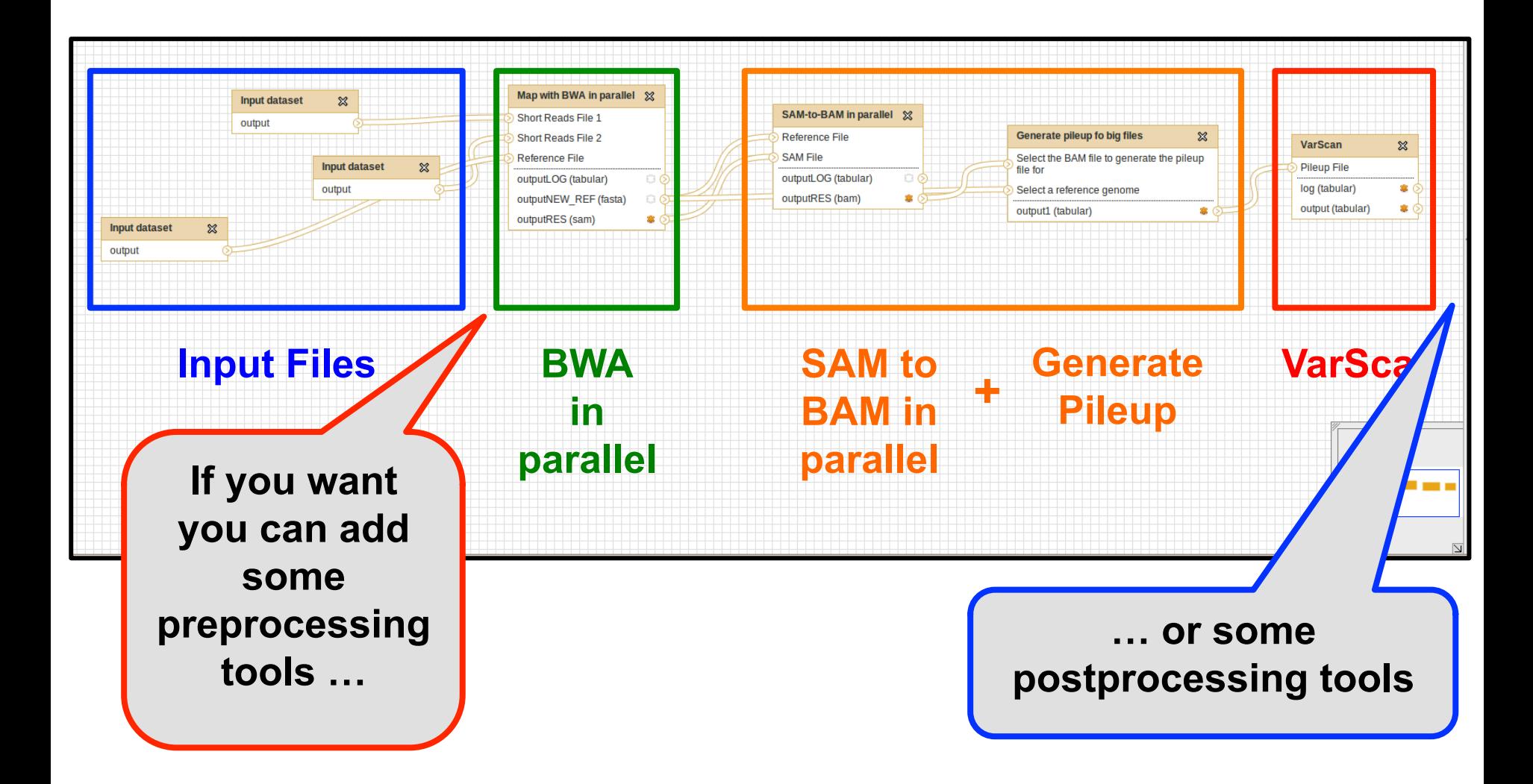

**INRA** 

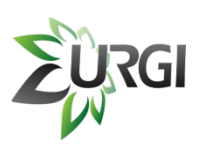

## **C.3. MAPHiTS: Build**

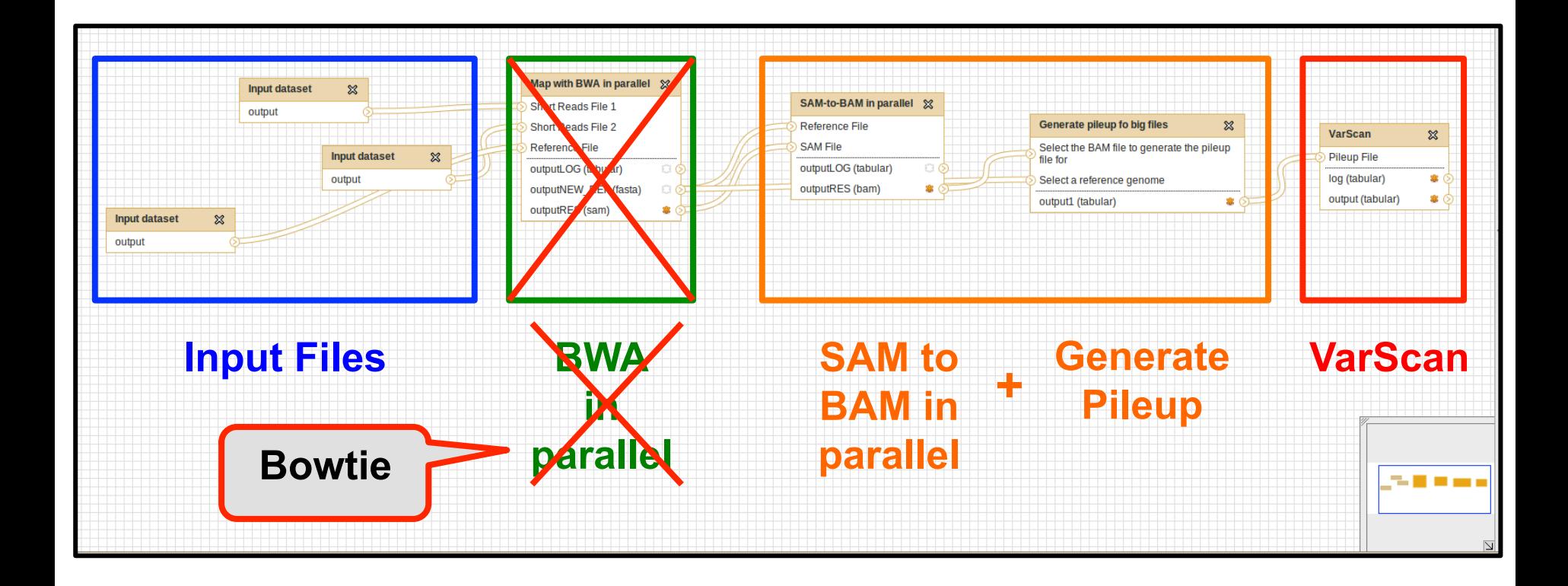

### You can **remove** one tool **and replace** it by an other tool very **quickly**.

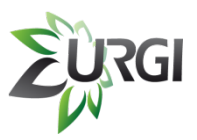

**MAR** 

## **C.4. MAPHiTS: Launch**

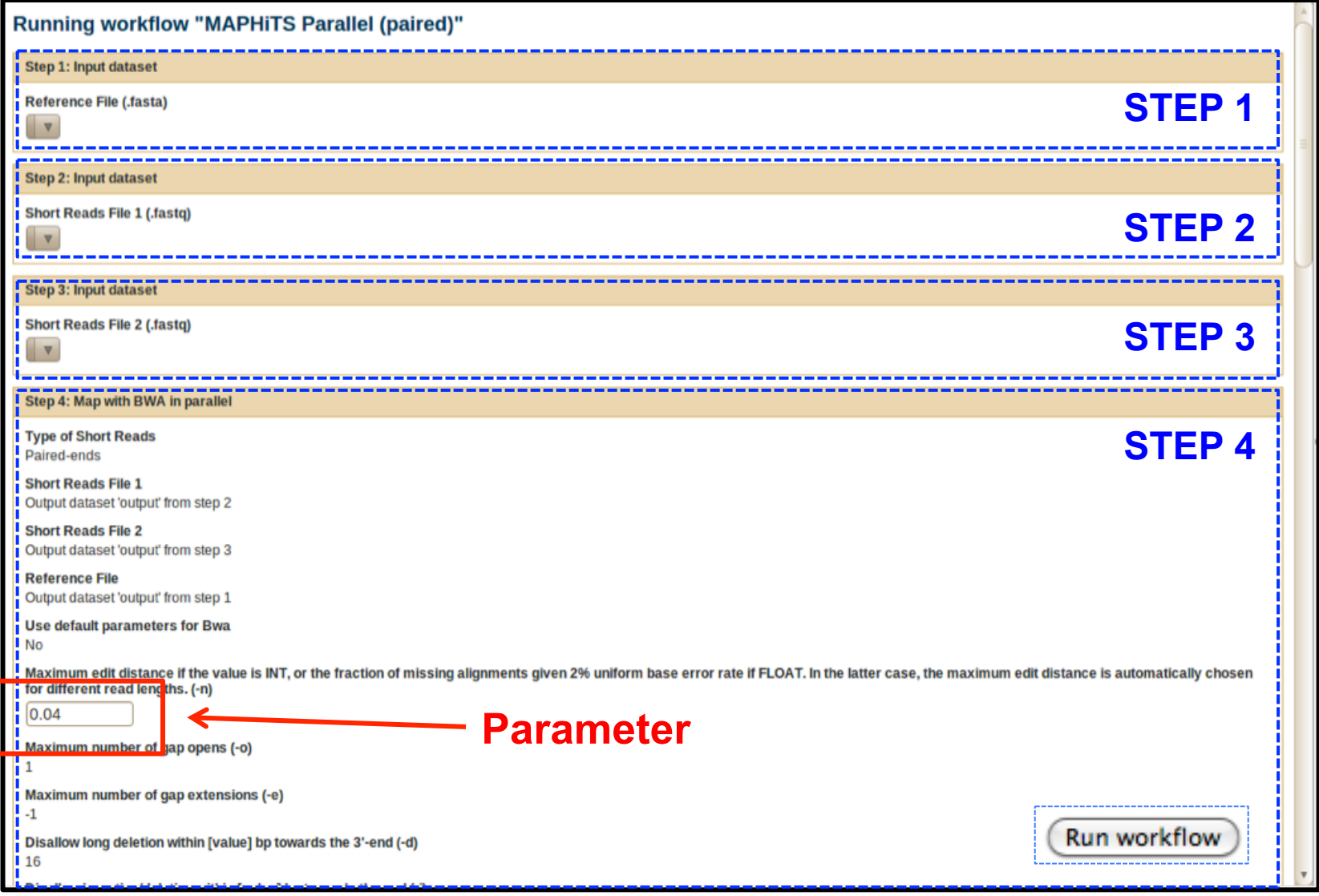

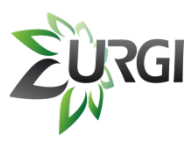

## **C.4. MAPHiTS: Launch**

**Halp** 

**Tlee** 

Workflow Shared Data

CteO arylend

#### Galaxy −\_

Options  $\sim$ **Tools Convert Formats Extract Features Fetch Sequences Fetch Alignments Get Genomic Scores Operate on Genomic Intervals Statistics Wavelet Analysis Graph/Display Data Regional Variation Multiple regression Multivariate Analysis Evolution Metagenomic analyses FASTA** manipulation **NGS: QC and manipulation NGS: Indel Analysis NGS: SAM Tools FastX Toolkit MAPHITS** S-MART **Workflows** . Trim And Compare ALL Short Reads (paired) • MAPHITS Not Parallel (single) • MAPHITS Not Parallel (paired) • MAPHITS Parallel (single)

- MAPHITS Parallel (paired)
- Trim And Compare EPGV Short Reads (paired)

 $\blacktriangle$ 

· All workflows

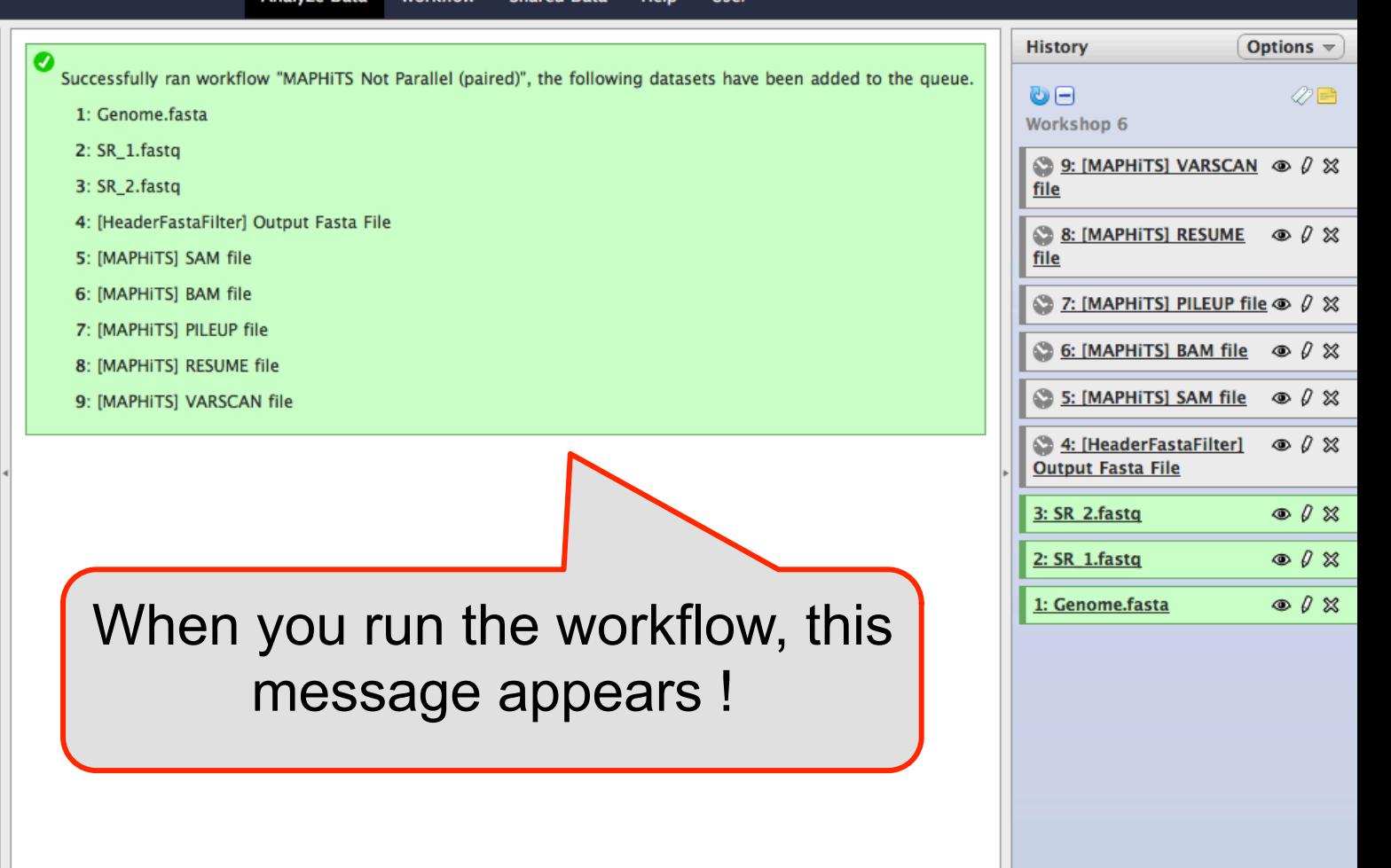

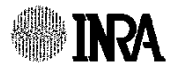

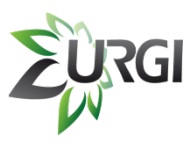

## **C.4. MAPHiTS: Launch**

#### Galaxy Ξ

**Analyze Data Workflow Shared Data Help User** 

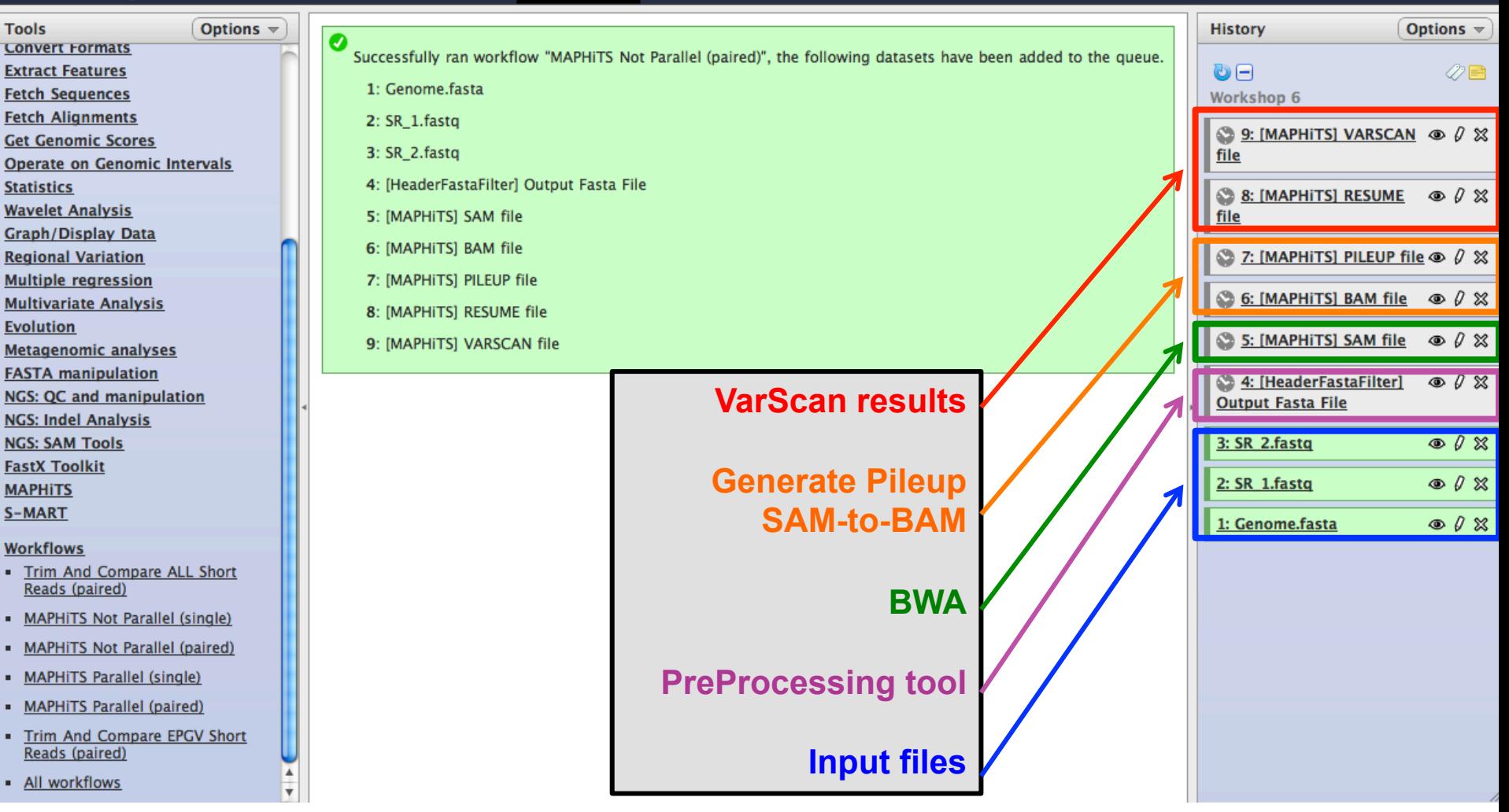

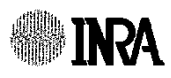

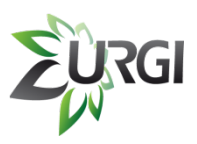

## **C.5. Shared Workflows**

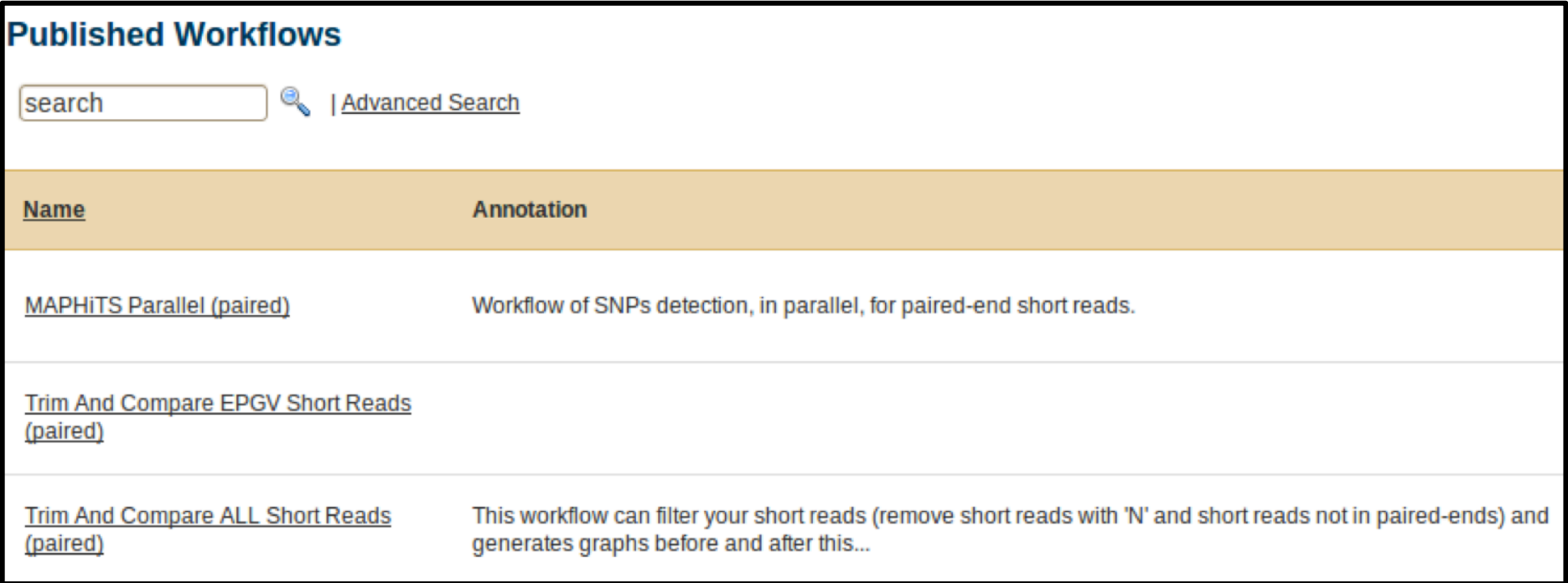

### Some workflows are available for logged users in *'Shared Data'* and *'Published Workflows'* section.

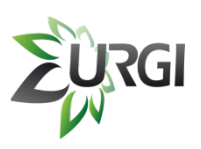

# **C.6. Shared your History**

If a user wants to share its results with other users or a specific user, it's possible !

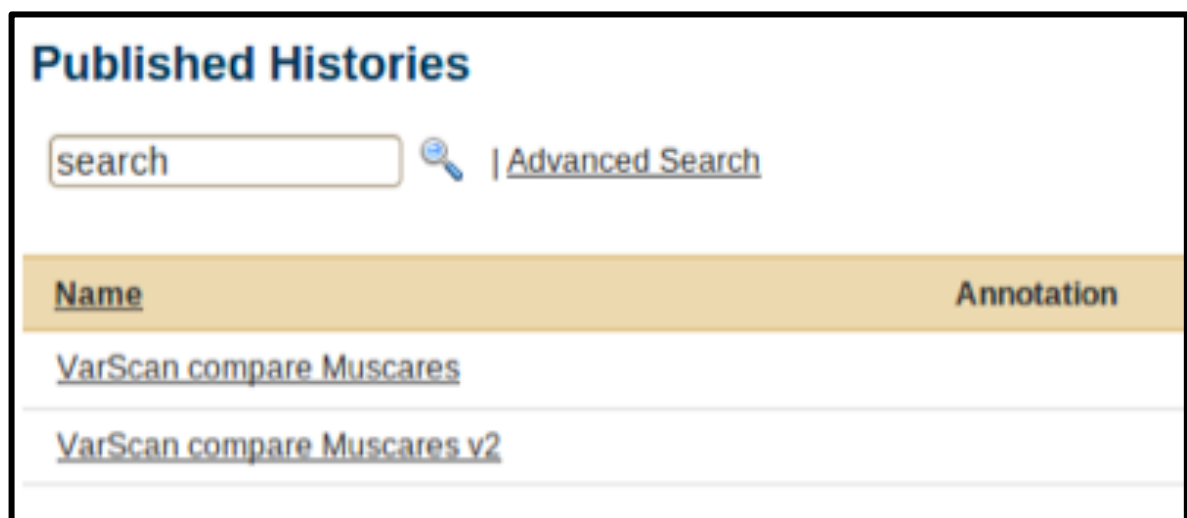

All this histories are in *'Shared Data'* and *'Published Histories'*.

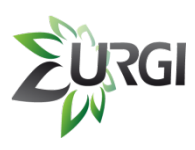

# **C.7. Shared Data**

- In 'Shared Data' and 'Data Libraries' section, logged users can see 1 directory per Project.
- Users can only see their projects.

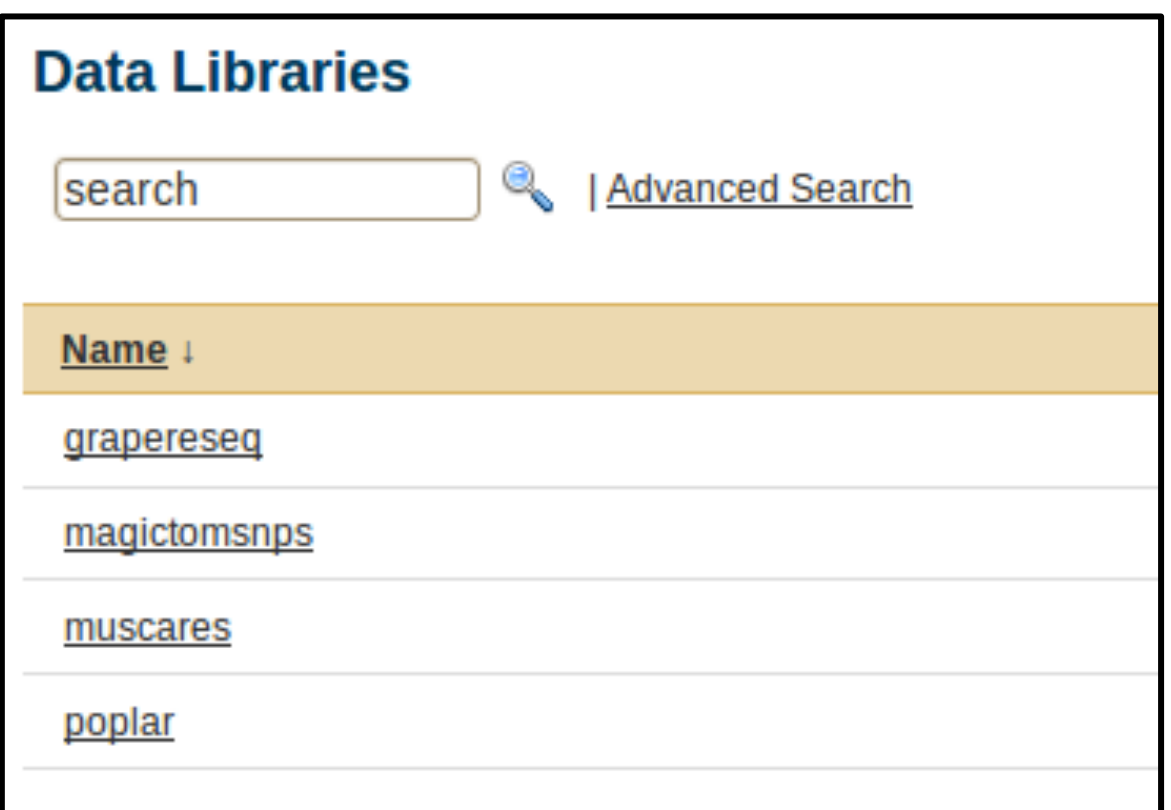

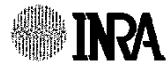

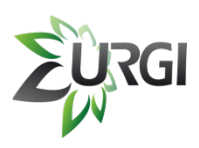

## **C.7. Shared Data**

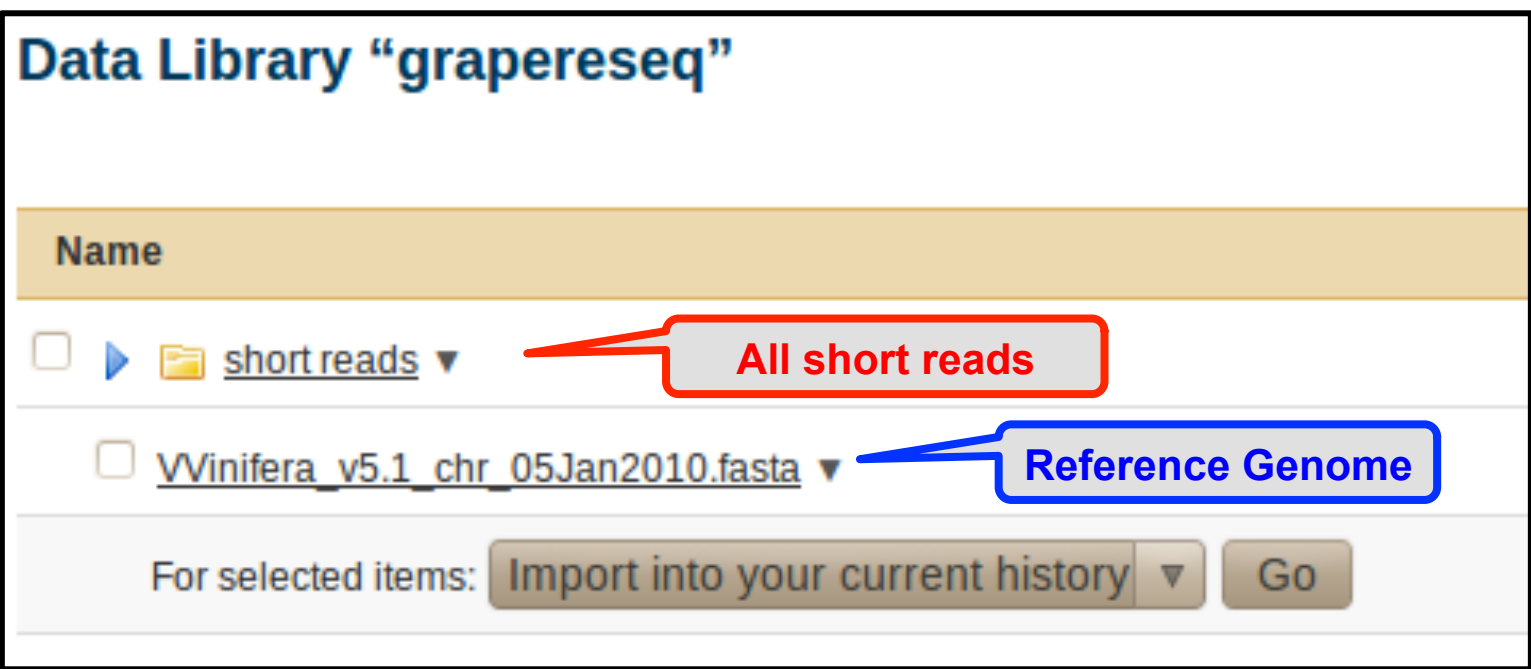

They can import their data into the history quickly.

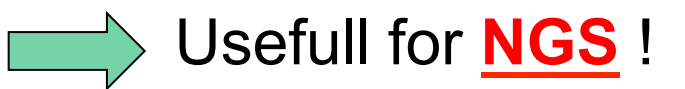

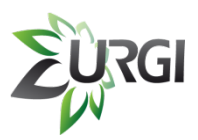

### **D. Perspectives**

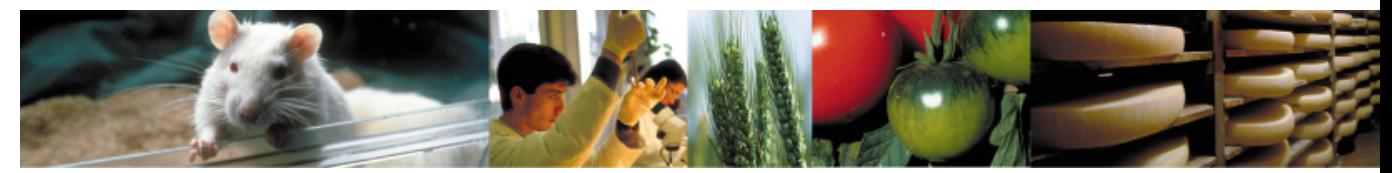

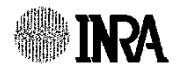

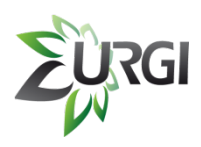

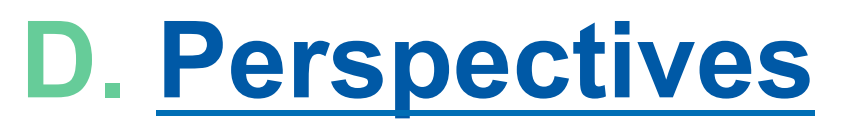

- Ø **Add new tools** (all tools used in all our pipelines)
- Ø **Link Galaxy to a visualization software**  (Gbrowse 2, Tablet, GenomeView, …)
- Ø **Application Note in progress (2011)**

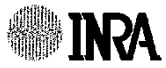

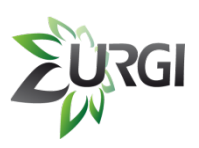

## **Acknowledgements**

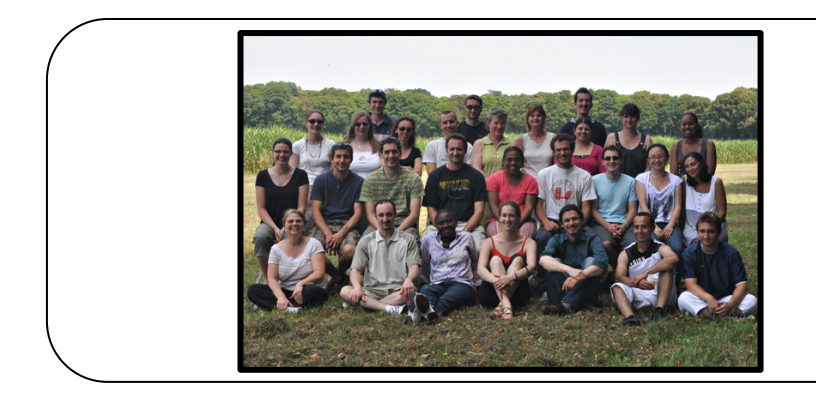

- § **EPGV Team**
- § **URGI Team**

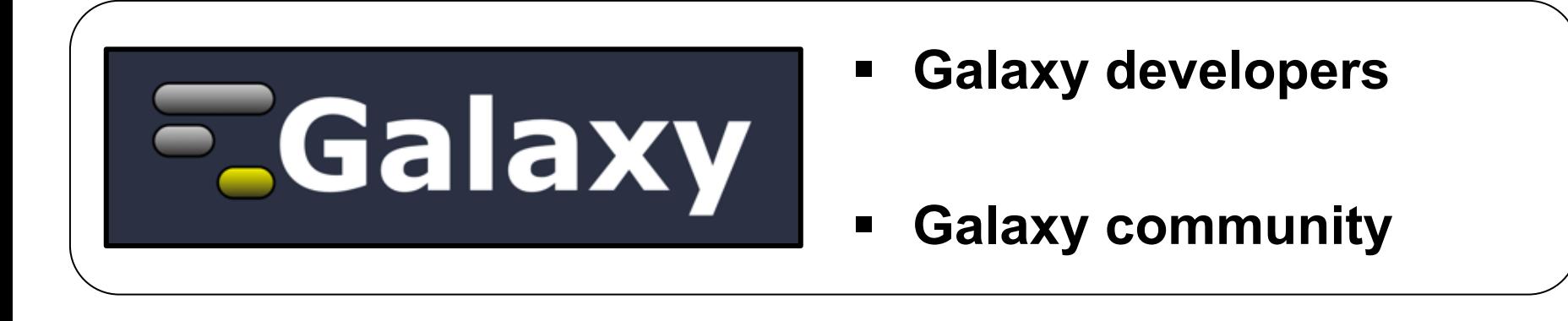

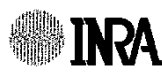

38 *Enabling NGS Analysis with(out) the Infrastructure***,** 12:0512:15, BOSC, Enis Afgan in<mark>r</mark> *Colloque EPGV 2011, Monsatir, Tunisie - BRAS Marc - marc.bras@versailles.inra.fr*

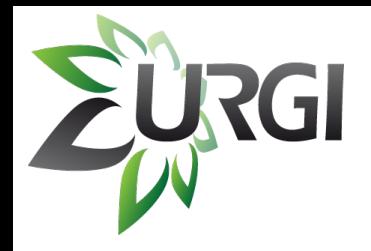

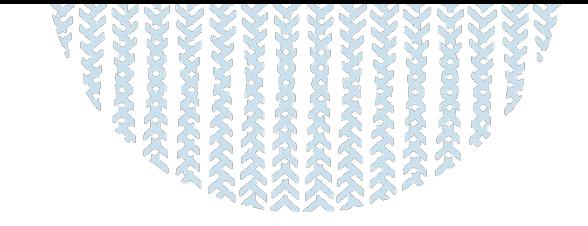

# **Thank you for your attention !!!**

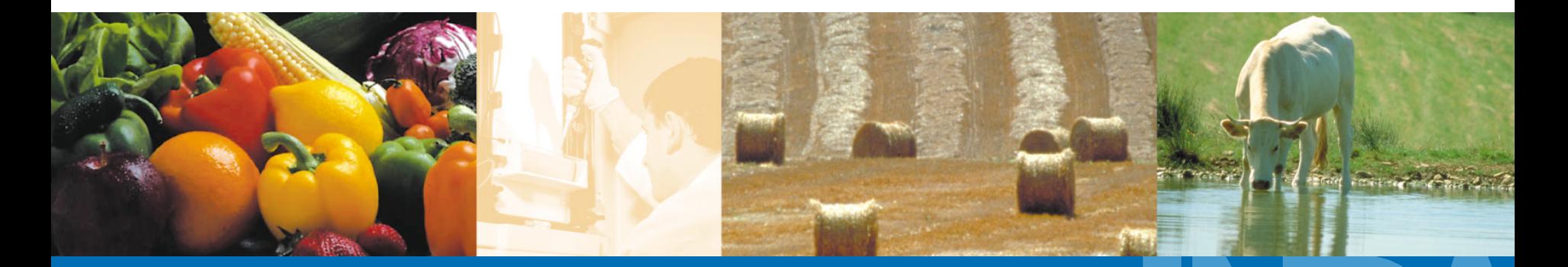

BRAS Marc Colloque EPGV 2011 – Monastir, Tunisie

**A L I M E N T A T I O N A G R I C U L T U R E E N V I R O N N E M E N T**